Mei 2016

# Handleiding therascreen<sup>®</sup> RAS Extension Pyro®-kit

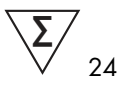

Versie 1

IVD

Voor in-vitrodiagnostisch gebruik

Voor de detectie van mutaties in exons 3 en 4 van het menselijke KRAS-oncogen en exons 2, 3 en 4 van het menselijke NRAS-oncogen

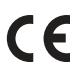

971590

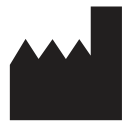

REF

QIAGEN GmbH, QIAGEN Strasse 1, 40724 Hilden, DUITSLAND

R2 1085873NL  $R<sub>2</sub>$  MAT

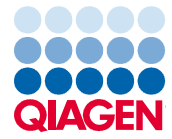

Sample to Insight

## Inhoud

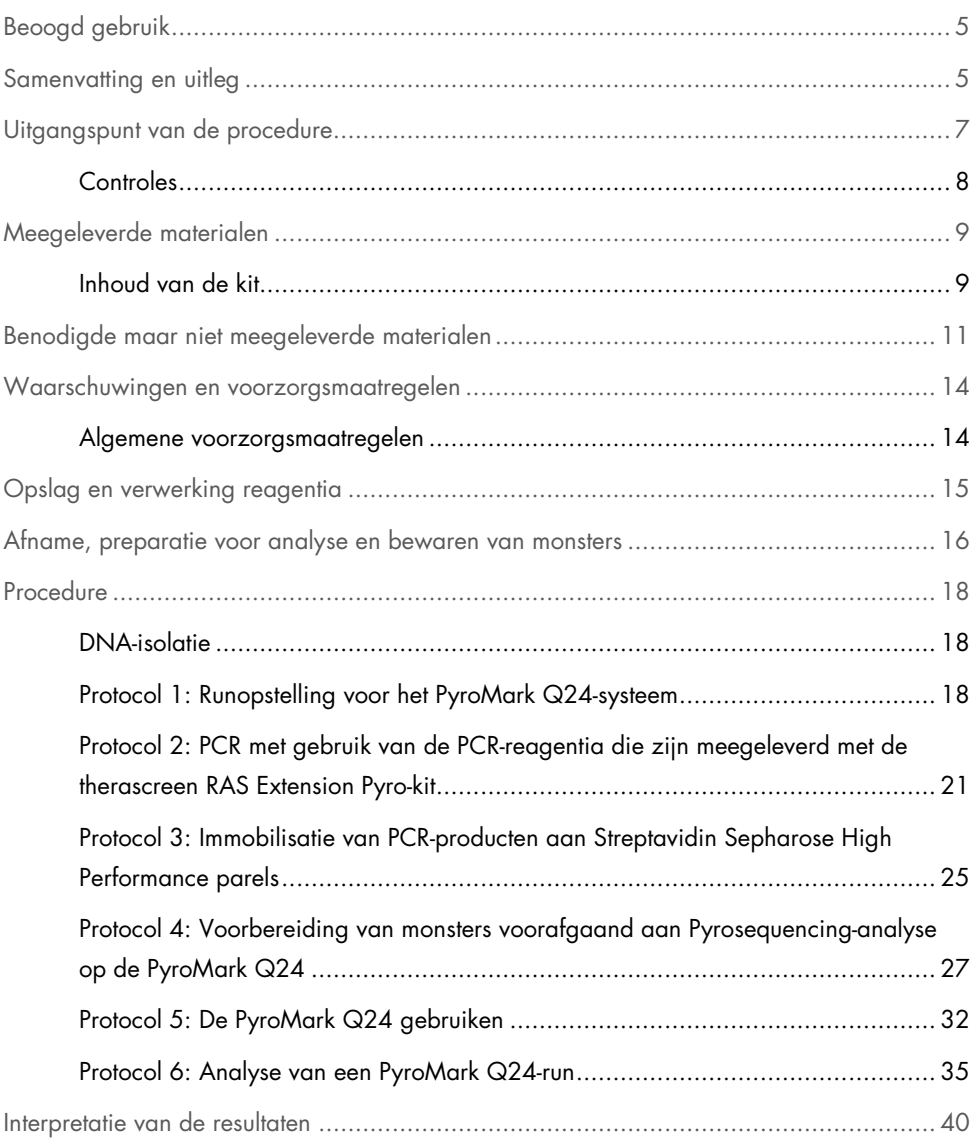

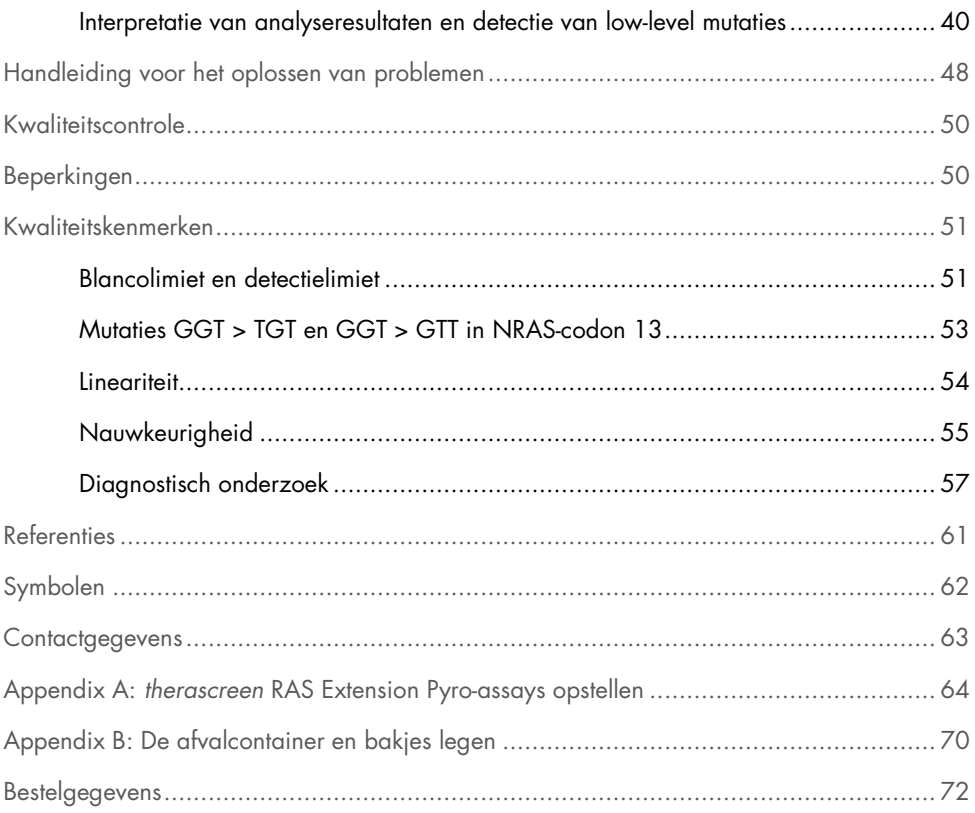

## Beoogd gebruik

De therascreen RAS Extension Pyro-kit is een diagnostische in-vitrotest op basis van Pyrosequencing®-technologie voor de kwantitatieve detectie van mutaties in codons 59, 61, 117 en 146 van het menselijke KRAS-oncogen en codons 12, 13, 59, 61, 117 en 146 van het menselijke NRAS-oncogen, met behulp van DNA dat is geëxtraheerd uit in formaline gefixeerd, in paraffine ingebed (FFPE) menselijk weefsel van gemetastaseerde colorectale kanker (mCRC).

De therascreen RAS Extension Pyro-kit is bedoeld om te helpen bij de identificatie van mCRC-patiënten die waarschijnlijk meer baat hebben bij anti-EGFR-behandelingen, zoals cetuximab en panitumumab (1).

De therascreen RAS Extension Pyro-kit is alleen voor gebruik op het PyroMark® Q24-systeem. PyroMark Q24-systemen omvatten het volgende:

- Het PyroMark Q24-instrument of het PyroMark Q24 MDx-instrument.
- Het PyroMark Q24-vacuümwerkstation of het PyroMark Q24 MDx-vacuümwerkstation.
- De PyroMark Q24-software (versie 2.0) of PyroMark Q24 MDx-software (versie 2.0).

De therascreen RAS Extension Pyro-kit is bedoeld voor gebruik door professionele gebruikers, zoals technici en artsen die zijn opgeleid in in-vitrodiagnostiek, moleculaire biologische technieken en het PyroMark Q24-systeem.

## Samenvatting en uitleg

De therascreen RAS Extension Pyro-kit wordt gebruikt voor kwantitatieve metingen van mutaties in exons 3 en 4 van het menselijke KRAS-gen en exons 2, 3 en 4 van het menselijke NRAS-gen. De kit bestaat uit 8 assays (zie Afbeelding 1).

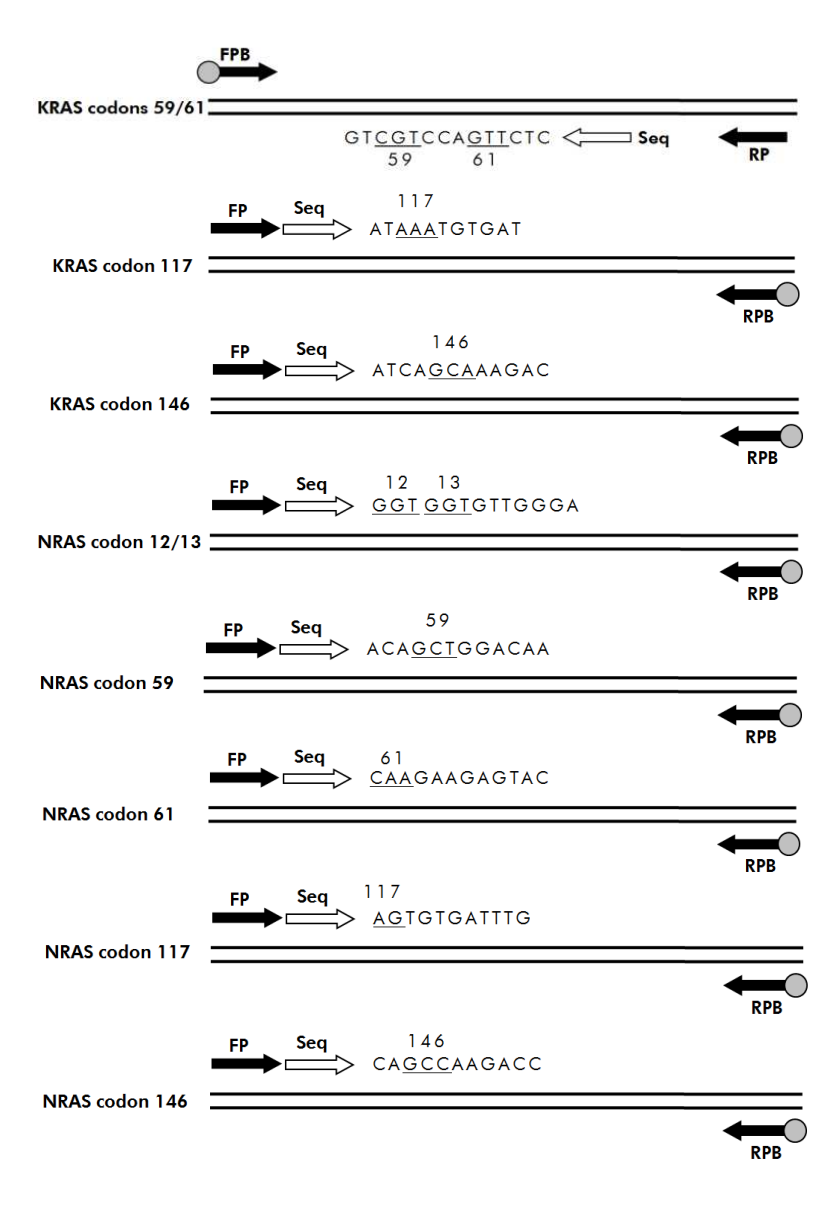

Afbeelding 1. Assays van de therascreen RAS Extension Pyro-kit.

De 8 regio's worden afzonderlijk door PCR geamplificeerd en door de gedefinieerde regio gesequenced. Mutaties in de gedekte regio leiden tot duidelijke patronen in de Pyrogram® trace die kunnen worden onderscheiden van traces die zijn verkregen uit wildtype monsters. Mutaties die met de PyroMark Q24-software kunnen worden geanalyseerd, worden vermeld in Tabel 15 (Appendix A: therascreen RAS Extension Pyro-assays opstellen). De assays voor KRAS-codon 117 en 146 en NRAS-codon 12/13, 59, 61, 117 en 146, zijn gesequenced in voorwaartse richting terwijl de assay voor KRAS-codon 59/61 is gesequenced in achterwaartse richting. Het product bestaat uit een PCR-primermengsel en een sequencingprimer voor elke assay. De primers worden geleverd in oplossing, waarbij elke flacon 24 µl primer of primermengsel bevat.

## Uitgangspunt van de procedure

Afbeelding 2 hieronder toont de workflow van de assayprocedure. Nadat PCR is uitgevoerd, worden primers specifiek gericht op het interessegebied en worden de amplicons geïmmobiliseerd op Streptavidin Sepharose® High Performance parels. Enkelstrengs DNA wordt voorbereid en de overeenkomende sequencing-primers hybridiseren aan het DNA. De monsters worden vervolgens op de PyroMark Q24 geanalyseerd met behulp van assayopstellingsbestanden en een runbestand.

De "Sequence to Analyze" (Te analyseren sequentie) kan worden afgesteld voor het detecteren van verschillende mutaties na de run (zie "Protocol 6: Analyse van een PyroMark Q24-run", pagina 35 en "Appendix A: therascreen RAS Extension Pyro-assays opstellen", pagina 64).

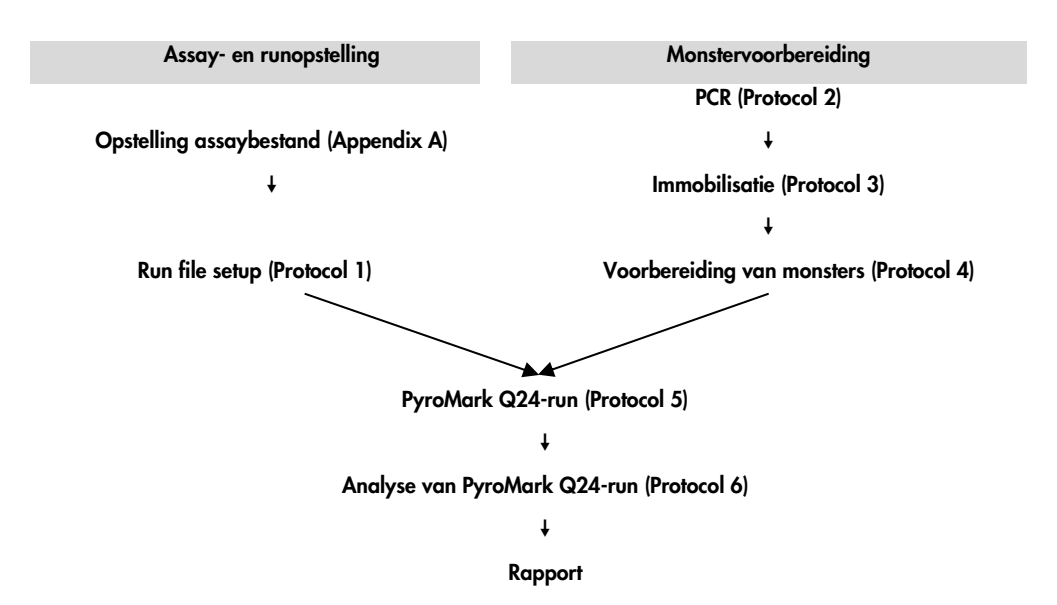

Afbeelding 2. Workflow van procedure van therascreen RAS Extension Pyro-kit.

## **Controles**

De kit bevat ongemethyleerd controle-DNA als een positieve controle voor PCR- en sequencing-reacties. Dit controle-DNA heeft een wildtype genotype in de gesequencede regio's met deze kit. Neem een monster van het controle-DNA op voor elke assay in elke Pyrosequencing-run. Dit is vereist voor adequate interpretatie van resultaten en identificatie van low-level mutaties (zie "Protocol 6: Analyse van een PyroMark Q24-run", pagina 35).

Ook dient er voor ten minste één assay een negatieve controle (zonder template-DNA) in elke PCR-opstelling te worden opgenomen.

## Meegeleverde materialen

## Inhoud van de kit

Doos 1/2

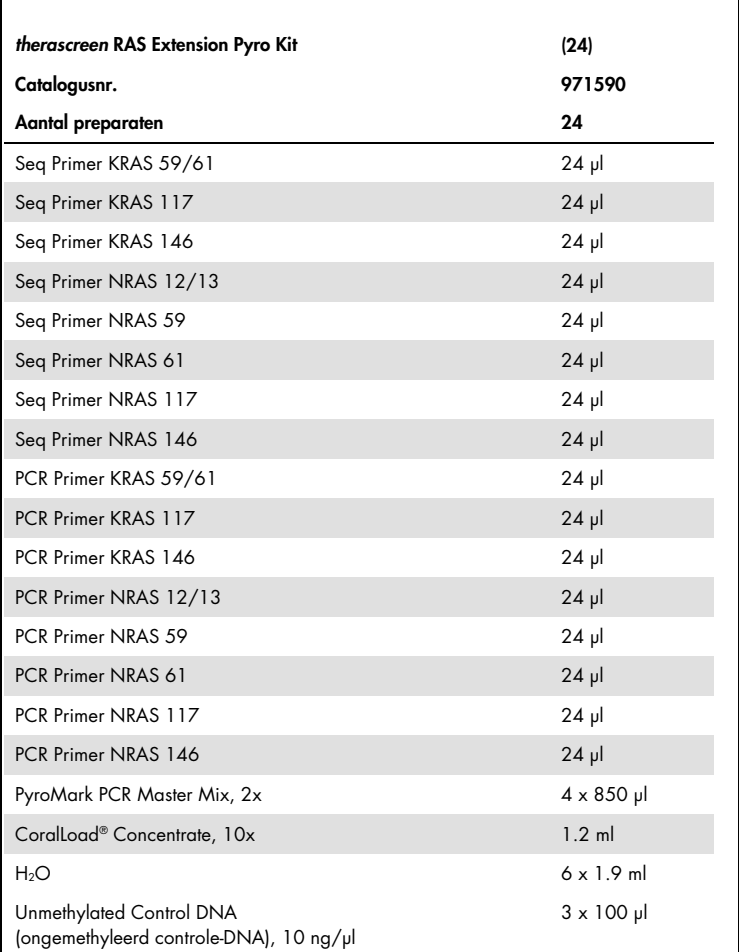

## Box 2/2

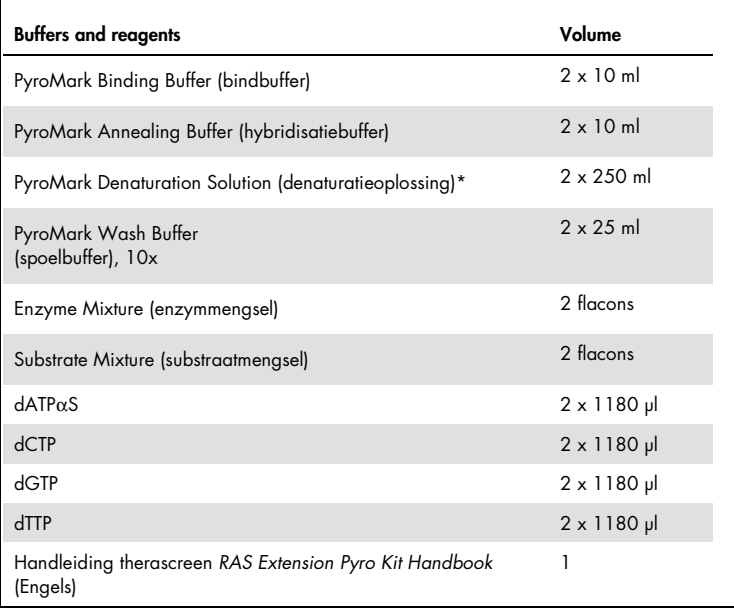

\* Bevat natriumhydroxide

## Benodigde maar niet meegeleverde materialen

Draag bij het werken met chemicaliën altijd een geschikte laboratoriumjas, wegwerphandschoenen en een veiligheidsbril. Voor meer informatie raadpleegt u de bijbehorende veiligheidsinformatiebladen (VIB's), verkrijgbaar bij de productleverancier.

#### **Reagentia**

- DNA-isolatiekit (zie "DNA-isolatie", pagina 18)
- Streptavidin Sepharose High Performance (GE Healthcare, cat.nr. 17-5113-01; www.gelifesciences.com)
- Water van hoge zuiverheid (Milli-Q® 18,2 MΩ x cm of vergelijkbaar)

Opmerking: In de kit wordt voldoende water meegeleverd voor PCR, DNA-immobilisatie en voor het oplossen van het enzymmengsel en het substraatmengsel; er is aanvullend water van hoge zuiverheid vereist om PyroMark Wash Buffer (spoelbuffer), 10x te verdunnen.

Ethanol (70%)\*

#### Verbruiksartikelen

- Steriele pipettips (met filters voor PCR-opstelling)
- PCR-platen met 24 putjes (zie "Aanbevolen platen met 24 putjes", pagina 13)
- **•** Plakfolie
- PyroMark Q24 Plate (PyroMark Q24-plaat) (cat.nr. 979301)†
- PyroMark Q24 Cartridge (PyroMark Q24-cartridge) (cat.nr. 979302)†

<sup>\*</sup> Gebruik geen gedenatureerde alcohol, die andere substanties bevat, zoals methanol of methylethylketon. † Met CE-IVD-markering volgens EU-richtlijn 98/79/EC. Alle overige vermelde producten hebben geen CE-IVDmarkering op basis van EU-richtlijn 98/79/EC.

### Apparatuur

- Pipetten (afstelbaar)\*
- Benchtop-microcentrifuge\*
- Thermische cycler\* en geschikte PCR-buisjes
- PyroMark Q24 MDx of PyroMark Q24 (cat.nr. 9001513 of 9001514)\*
- PyroMark Q24 MDx- of PyroMark Q24 Vacuum Workstation (vacuümwerkstation) (cat.nr. 9001515 of 9001516 of 9001518 of 9001519)\*
- Plaatmixer\* voor immobilisatie aan parels (zie "Aanbevolen plaatmixers", pagina 13)
- Verwarmingsblok\* dat 80 °C kan bereiken

\* Zorg ervoor dat instrumenten zijn gecontroleerd en gekalibreerd volgens de aanbevelingen van de fabrikant.

### Aanbevolen plaatmixers

De orbitale plaatmixers in Tabel 1 worden aanbevolen voor gebruik met de therascreen RAS Extension Pyro-kit.

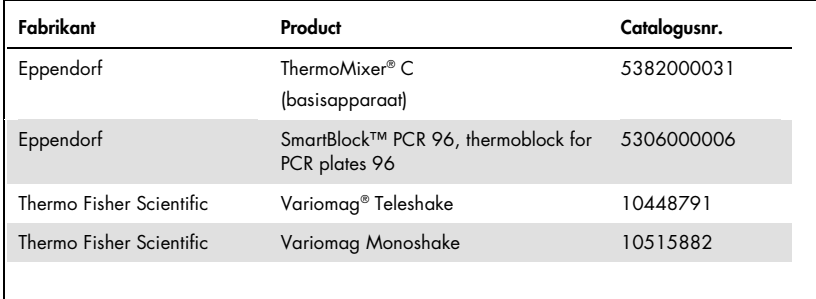

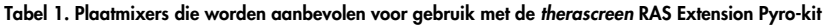

### Aanbevolen platen met 24 putjes

De platen met 24 putjes in Tabel 2 worden aanbevolen voor gebruik met de therascreen RAS Extension Pyro-kit.

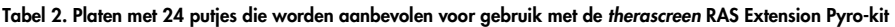

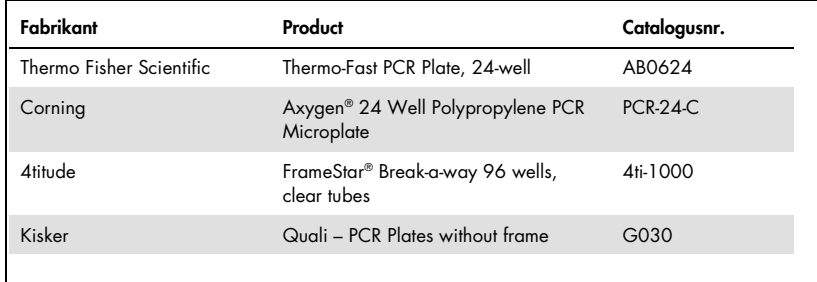

## Waarschuwingen en voorzorgsmaatregelen

Voor in-vitrodiagnostiek.

Draag bij het werken met chemicaliën altijd een geschikte laboratoriumjas, wegwerphandschoenen en een veiligheidsbril. Raadpleeg de bijbehorende veiligheidsinformatiebladen (VIB's) voor meer informatie. Deze zijn als handige en compacte PDF beschikbaar op www.qiagen.com/safety. Hier kunt u ook de VIB voor elke QIAGEN-kit en elk onderdeel van de kit vinden, bekijken en afdrukken.

### Algemene voorzorgsmaatregelen

Besteed altijd aandacht aan het volgende:

- Dit product bevat voldoende onderdelen om voor elke assay 24 reacties uit te voeren.
- Gebruik steriele pipettips (met filters voor PCR-opstelling).
- Positieve materialen (specimens, positieve controles en amplicons) dienen apart van alle andere reagentia te worden opgeslagen en te worden geëxtraheerd en in een ruimtelijk gescheiden instelling aan het reactiemengsel te worden toegevoegd.
- Ontdooi alle onderdelen volledig bij kamertemperatuur (15–25 °C) voordat u een assay start.
- Als de onderdelen zijn ontdooid, mengt u deze (door herhaaldelijk op en neer te pipetteren of te mengen met een pulse-vortexmixer) en centrifugeer kort.
- Mislukte resultaten zijn geen basis voor een oordeel over de mutatiestatus.

## Opslag en verwerking reagentia

De therascreen RAS Extension Pyro-kit wordt in 2 dozen verzonden. De therascreen RAS Extension Pyro-kit (doos 1/2) wordt verzonden op droogijs. PyroMark PCR-mastermengsel, CoralLoad-concentraat, ongemethyleerd controle-DNA en alle primers dienen bij aankomst te worden opgeslagen bij -15 tot -25 °C.

De Pyro-buffers en -reagentia (doos 2/2) met buffers, enzymmengsel, substraatmengsel, dATPαS, dCTP, dGTP en dTTP (de reagentia voor Pyrosequencing-analyse) worden verzonden met koelelementen. Deze onderdelen dienen bij aankomst te worden opgeslagen bij 2–8 °C. Om activiteitenverlies te beperken, wordt geadviseerd om zowel het enzymmengsel als het substraatmengsel in de meegeleverde flacons te bewaren.

Gereconstitueerde enzym- en substraatmengsels zijn minstens 10 dagen stabiel bij 2–8 °C. Gereconstitueerde enzym- en substraatmengsels kunnen worden ingevroren en in hun flacons worden opgeslagen bij -15 tot -25 °C. Bevroren reagentia dienen niet te worden blootgesteld aan meer dan 6 invries-ontdooicycli.

Opmerking: Nucleotiden mogen niet worden ingevroren.

Bij opslag onder deze omstandigheden is de therascreen RAS Extension Pyro-kit stabiel tot de vervaldatum van de kit.

## Afname, preparatie voor analyse en bewaren van monsters

Opmerking: Alle monsters dienen te worden behandeld als potentieel besmettelijk materiaal.

Monstermateriaal moet humaan genomisch DNA zijn dat is geëxtraheerd uit FFPE-weefsel. Monsters moeten volgens standaardpathologiemethodiek worden vervoerd om monsterkwaliteit te waarborgen.

Tumormonsters zijn heterogeen en gegevens afkomstig uit een bepaald tumormonster zijn mogelijk niet identiek aan die van andere coupes van dezelfde tumor. Tumormonsters kunnen ook niet-tumorweefsel bevatten. Van DNA van weefsel zonder tumor is niet te verwachten dat het de mutaties bevat die de therascreen RAS Extension Pyro-kit detecteert.

#### Voorbereiding van weefselmonsters

Opmerking: Gebruik droge scalpels. Voer deze stap niet uit in een laminaire luchtstroomkast of zuurkast.

 Schraap het tumorweefsel van de coupes in gemerkte microcentrifugebuisjes. Gebruik voor elk monster een nieuw scalpel.

### Preparatie van weefselmonsters voor DNA-extractie

- Gebruik standaardmaterialen en -methoden voor het fixeren van het weefselmonster in 10% neutraal gebufferde formaline (NBF, neutral buffered formalin) en het inbedden van het weefselmonster in paraffine. Snij met behulp van een microtoom seriecoupes van 5 µm van het paraffineblok en plaats deze op objectglaasjes.
- Een getrainde medewerker (zoals een patholoog) moet een met hematoxilyne en eosine (H&E) gekleurde coupe beoordelen op tumorgehalte en contaminatie van het gebied.

Markeer de gekleurde objectglaasjes om tumorweefsel te onderscheiden van normaal weefsel. Gebruik seriecoupes voor DNA-extractie.

- Gebruik coupes met > 20% tumorgehalte per gebied voor verwerking zonder macrodissectie (zie het volgende punt).
- Voor coupes met < 20% tumorgehalte per gebied, voert u macrodissectie uit op een of meerdere coupes. Werp het weefsel zonder tumor weg.
- Voor coupes die groter zijn dan < 4 mm2, verwerkt u twee of meerdere coupes om het totale tumorgebied te vergroten tot minimaal 4 mm2 (van toepassing op coupes met en zonder macrodissectie). Werp het weefsel zonder tumor weg.
- Schraap overtollige paraffine met behulp van een nieuw, steriel scalpel van het weefsel weg.

#### Bewaren

Bewaar FFPE-blokken en objectglaasjes met FFPE op kamertemperatuur. Objectglaasjes kunnen maximaal 4 weken bij omgevingstemperatuur worden bewaard voorafgaand aan DNA-extractie.

Genomisch DNA kan maximaal 1 week na extractie worden bewaard bij 2–8 °C, en vervolgens maximaal 8 weken voorafgaand aan gebruik bij -15 tot -25 °C.

## Procedure

## DNA-isolatie

De QIAGEN-kit die hieronder in Tabel 3 wordt weergegeven, wordt aanbevolen voor DNAzuivering voor het geïndiceerde type menselijk monster en voor gebruik met de therascreen RAS Extension Pyro-kit. Voor gebruik van deze kit volgt u de instructies voor DNA-zuivering in de betreffende handleiding van de kit.

Tabel 3. DNA-zuiveringskits die worden aanbevolen voor gebruik met de therascreen RAS Extension Pyro-kit

| Monstermateriaal             | Kit isolatie nucleïnezuur                    | Catalogusnr. |
|------------------------------|----------------------------------------------|--------------|
| In paraffine ingebed weefsel | QIAamp <sup>®</sup> DNA FFPE Tissue Kit (50) | 56404        |

## Protocol 1: Runopstelling voor het PyroMark Q24-systeem

#### Wat u moet doen voor u begint

- Maak een assayopstelling zoals wordt beschreven in Appendix A: therascreen RAS Extension Pyro-assays opstellen op pagina 64. Dit hoeft slechts eenmaal te worden gedaan, voordat de RAS Extension Pyro-assay voor de eerste keer wordt uitgevoerd.
- Voorkom dat monsters met hoge signaalintensiteiten naast putjes met templateloze controles en putjes met verwachte lage signalen worden geplaatst. Dit kan leiden tot kruiscommunicatiesignalen tussen putjes, waarbij een signaal van één putje in een aangrenzend putje wordt gedetecteerd.

#### Procedure

1. Klik op Dop de werkbalk.

Er wordt een nieuw runbestand gemaakt.

2. Voer de runparameters in (zie "Runparameters", pagina 19).

3. Stel de plaat op door voor alle 8 assays van de therascreen RAS Extension Pyro-kit assays toe te voegen aan putjes die overeenkomen met de te analyseren monsters.

Opmerking: Er dient voor ten minste één assay een negatief controlemonster (zonder template-DNA) in elke PCR-opstelling te worden opgenomen.

Opmerking: Neem een monster met ongemethyleerd controle-DNA op als een wildtype controle voor elke assay in elke Pyrosequencing-run (zie "Afbeelding 2. Workflow van procedure van therascreen RAS Extension Pyro-kit.", pagina 8).

- 4. Als de run is opgesteld en klaar is om te worden uitgevoerd op het PyroMark Q24 systeem, drukt u een lijst af met vereiste volumes van enzymmengsel, substraatmengsel en nucleotiden en de opstelling van de plaat. Selecteer "Pre Run Information" (Pre-runinformatie) in het menu "Tools" (Hulpmiddelen). Als het rapport wordt weergegeven, klikt  $u$  op  $\trianglelefteq$
- 5. Sluit het runbestand en kopieer dit met behulp van Windows® Verkenner naar een USBstick (meegeleverd met het systeem).

Opmerking: De afgedrukte pre-run-informatie kan worden gebruikt als sjabloon voor de monsteropstelling (zie "Protocol 3: Immobilisatie van PCR-producten aan Streptavidin Sepharose High Performance parels", pagina 25).

Opmerking: Zie "Protocol 5: De PyroMark Q24 gebruiken", pagina 32 om de plaat op het PyroMark Q24-systeem uit te voeren.

#### Runparameters

- Run name (Runnaam): De naam die de run krijgt als het bestand wordt opgeslagen. Als de naam van het bestand wordt gewijzigd, wordt de naam van de run ook gewijzigd.
- Instrument method (Instrumentmethode): Selecteer de instrumentmethode volgens de cartridge die voor de run wordt gebruikt. Raadpleeg hiervoor de instructies die met de producten zijn meegeleverd.
- Plate ID (Plaat-ID, optioneel): Voer een streepjescodenummer voor de plaat in of, als u een streepjescodelezer op uw computer hebt aangesloten, plaats de muiscursor in het tekstvak "Barcode" (Streepjescode) door op het vak te klikken en scan de streepjescode.
- **Bar code (Streepjescode, optioneel)**: Enter a bar code number for the plate or, if you have a bar code reader connected to your computer, place the mouse cursor in the "Barcode" text box (by clicking the box) and scan the bar code.
- Kit and reagent ID (Kit- en reagens-ID, optioneel): Voer het partijnummer in van de therascreen RAS Extension Pyro-kit die wordt gebruikt. Dit partijnummer vindt u op het productetiket.

Opmerking: Wij raden aan om beide partijnummers in te voeren, zodat eventuele onverwachte problemen met de therascreen RAS Extension Pyro-kit kunnen worden getraceerd.

Run note (Runopmerking, optioneel): Voer een opmerking in over de inhoud of doelstelling van de run.

#### Assaybestanden toevoegen

Om een assay aan een putje toe te voegen, kunt u het volgende doen:

- Klik met de rechtermuisknop op het putje en selecteer "Load Assay" (Assay laden) vanuit het contextmenu.
- Selecteer de assay in de snelkoppelingsbrowser en klik op de assay en sleep deze naar het putje.

Elk putje is voorzien van een kleurcodering volgens de assay die voor dat putje is geladen.

#### Monster-ID's en opmerkingen invoeren

Om een monster-ID of opmerking in te voeren, selecteert u de cel en voert u de tekst in.

Om een monster-ID of opmerking te bewerken, selecteert u de cel (de huidige inhoud wordt geselecteerd) of dubbelklikt u op de cel.

## Protocol 2: PCR met gebruik van de PCR-reagentia die zijn meegeleverd met de therascreen RAS Extension Pyro-kit

Dit protocol is voor PCR-amplificatie van 8 afzonderlijke gebieden in exons 3 en 4 van het menselijke KRAS-gen en exons 2, 3 en 4 van het menselijke NRAS-gen met gebruik van de therascreen RAS Extension Pyro-kit.

Wat u moet weten voor u begint

- De HotStarTaq® DNA-polymerase in het PyroMark PCR mastermengsel heeft een activatiestap nodig van 15 minuten bij 95 °C.
- Stel alle reactiemengsels op in een locatie die is afgezonderd van de locatie die voor DNA-zuivering wordt gebruikt. Voeg voorafgaand aan Pyrosequencing-analyse template toe aan de PCR, PCR-productanalyse of voorbereiding van monsters.
- Gebruik wegwerptips met hydrofobe filters om kruisbesmetting te minimaliseren.

Wat u moet doen voor u begint

- Voordat u de buisjes met PCR-primers opent, centrifugeert u kort om de inhoud op de bodem van de buisjes te verzamelen.
- Pas de concentratie van het controle-DNA en monster-DNA zo nodig aan naar 0,4–  $2$  ng/ $\mu$ l.

### Procedure

- 1. Ontdooi alle noodzakelijk onderdelen (zie Tabel 4, pagina 22). Goed mengen voor gebruik.
- 2. Bereid een reactiemengsel voor elke PCR-primerset voor volgens Tabel 4.

Het reactiemengsel bevat doorgaans alle onderdelen die voor PCR nodig zijn, behalve het monster.

Bereid een volume van reactiemengsel voor die groter is dan het vereiste volume voor het totale aantal PCR-assays dat wordt uitgevoerd.

| Onderdeel                             | Volume/reactie (µl) |
|---------------------------------------|---------------------|
| PyroMark PCR Master Mix, 2x           | 12.5                |
| CoralLoad Concentrate, 10x            | 2.5                 |
| PCR Primer KRAS 59/61 of              |                     |
| PCR Primer KRAS 117 of                |                     |
| PCR Primer KRAS 146 of                |                     |
| PCR Primer NRAS 12/13 of              |                     |
| PCR Primer NRAS 59 of                 |                     |
| PCR Primer NRAS 61 of                 |                     |
| PCR Primer NRAS 117 of                |                     |
| PCR Primer NRAS 146                   |                     |
| Water (H <sub>2</sub> O, meegeleverd) | $\overline{A}$      |
| <b>Totaal volume</b>                  | 20                  |

Tabel 4. Voorbereiding van reactiemengsel voor elk PCR-primermengsel

3. Meng het reactiemengsel grondig en breng 20 µl in elk PCR-buisje in.

Het is niet nodig om PCR-buisjes op ijs te bewaren omdat HotStarTaq DNA-polymerase inactief is bij kamertemperatuur.

4. Voeg 5 µl template-DNA (2–10 ng genomisch DNA) toe aan de afzonderlijke PCRbuisjes (zie Tabel 5) en meng grondig.

Opmerking: Er dient voor ten minste één assay een negatief controlemonster (zonder template-DNA) in elke PCR-opstelling te worden opgenomen.

Opmerking: Neem een monster met ongemethyleerd controle-DNA op als een wildtype controle voor elke assay in elke Pyrosequencing-run (zie "Controles", pagina 8).

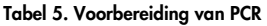

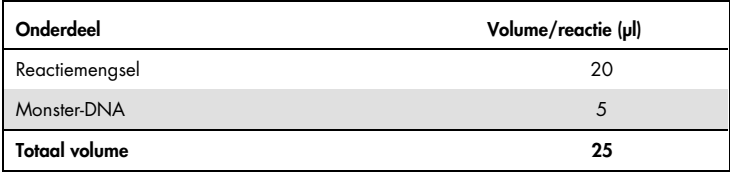

5. Programmeer de thermische cycler volgens de instructies van de fabrikant met gebruik van de omstandigheden die worden vermeld in Tabel 6.

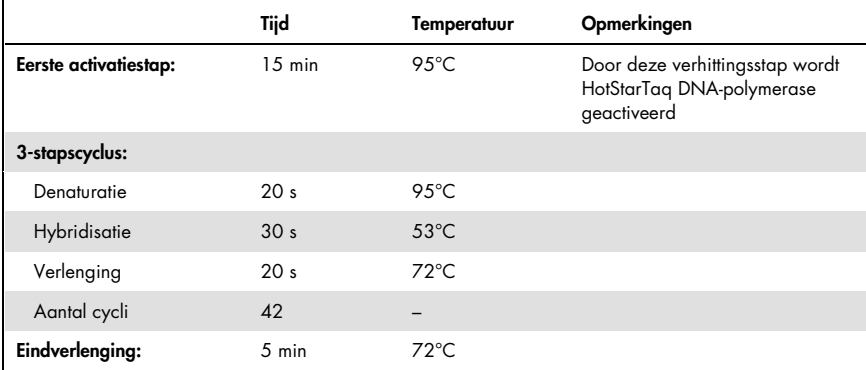

#### Tabel 6. Geoptimaliseerd cyclusprotocol

6. Plaats de PCR-buisjes in de thermische cycler en start het cyclusprogramma.

7. Ga na de amplificatie verder met "Protocol 3: Immobilisatie van PCR-producten aan Streptavidin Sepharose High Performance parels", pagina 25.

De PCR-monsters kunnen maximaal 3 dagen worden opgeslagen bij 2–8 °C.

## Protocol 3: Immobilisatie van PCR-producten aan Streptavidin Sepharose High Performance parels

Dit protocol is voor de immobilisatie van template-DNA aan Streptavidin Sepharose High Performance voorafgaand aan analyse op het PyroMark Q24-systeem.

Wat u moet doen voor u begint

- Laat alle vereiste reagentia en oplossingen op kamertemperatuur (15–25 °C) komen voor u begint.
- $\bullet$  Schakel de PyroMark Q24 ten minste 30 minuten voor u een run begint in. De aan/uitschakelaar bevindt zich aan de achterzijde van het instrument.
- Plaats één PyroMark Q24-plaathouder op een voorverwarmd verwarmingsblok van 80 °C. Laat een tweede PyroMark Q24-plaathouder op kamertemperatuur (15–25 °C).
- PyroMark-spoelbuffer wordt geleverd als een concentraat 10x. Verdun voorafgaand aan het eerste gebruik tot een 1x werkoplossing door 225 ml water van hoge zuiverheid toe te voegen aan 25 ml 10x PyroMark-spoelbuffer (eindvolume van 250 ml).

Opmerking: De 1x werkoplossing van PyroMark-spoelbuffer is stabiel bij 2–8 °C tot de gemarkeerde vervaldatum.

 Bereid het PyroMark Q24-vacuümwerkstation voor monstervoorbereiding voor zoals wordt beschreven in de PyroMark Q24 User Manual (gebruikershandleiding van de PyroMark Q24).

### Procedure

- 1. Schud de fles met Streptavidin Sepharose High Performance voorzichtig totdat de oplossing homogeen is.
- 2. Bereid een mastermengsel voor DNA-immobilisatie voor volgens Tabel 7. Bereid een groter volume voor dan is vereist voor het totale aantal uit te voeren reacties (voor het aantal reacties plus één extra).

Tabel 7. Mastermengsel voor DNA-immobilisatie

| Onderdeel                                  | Volume/reactie (µl) |
|--------------------------------------------|---------------------|
| PyroMark Binding Buffer (bindbuffer)       | 40                  |
| Water (H <sub>2</sub> O, meegeleverd)      | 29                  |
| Streptavidin Sepharose<br>High Performance |                     |
| Totaal volume                              | 70                  |

3. Voeg 70 µl van het mastermengsel toe aan putjes van een PCR-plaat met 24 putjes, zoals vooraf is gedefinieerd in de runopstelling (zie "Protocol 1: Runopstelling voor het PyroMark Q24-systeem", pagina 18).

Sepharose parels sedimenteren snel. Zorg ervoor dat het mastermengsel homogeen is door frequent te mengen met een pipet of een pulse-vortexmixer. Centrifugeer het mastermengsel niet.

4. Voeg 10 µl gebiotinyleerd PCR-product van protocol 2 toe aan elk putje met mastermengsel zoals vooraf is gedefinieerd in de runopstelling (zie "Protocol 2: PCR met gebruik van de PCR-reagentia die zijn meegeleverd met de therascreen RAS Extension Pyro-kit", pagina 21).

Het totale volume per putje dient 80 µl te zijn nadat het mastermengsel en PCR-product is toegevoegd.

5. Verzegel de PCR-plaat met plakfolie.

Zorg ervoor dat er geen lekkage mogelijk is tussen de putjes.

6. Schud de PCR-plaat bij kamertemperatuur (15–25 °C) gedurende 5–10 minuten bij 1400 rpm.

Ga tijdens deze stap direct verder met "Protocol 4: Voorbereiding van monsters voorafgaand aan Pyrosequencing-analyse op de PyroMark Q24", pagina 27.

## Protocol 4: Voorbereiding van monsters voorafgaand aan Pyrosequencing-analyse op de PyroMark Q24

Dit protocol is voor het voorbereiden van enkelstrengs DNA en het hybridiseren van de sequencing-primer aan de template voorafgaand aan Pyrosequencing-analyse op de PyroMark Q24.

Wat u moet weten voor u begint

- Voordat u de buisjes met sequencing-primers opent, centrifugeert u kort om de inhoud op de bodem van de buisjes te verzamelen.
- Voeg de verschillende sequencing-primers toe in hetzelfde patroon als vooraf voor de plaat is gedefinieerde in de runopstelling (zie "Protocol 1: Runopstelling voor het PyroMark Q24-systeem", pagina 18), afhankelijk van het analysegebied.
- Voer regelmatig de functietest voor de filterprobes uit zoals wordt beschreven in de gebruikershandleiding van de PyroMark Q24 en vervang filterprobes wanneer dit wordt aangegeven.

### Procedure

1. Verdun voldoende van elke sequencing-primer in PyroMark-hybridisatiebuffer zoals wordt getoond in Tabel 8.

Bereid een groter volume van verdunde sequencing-primer voor dan is vereist voor het totale aantal te sequencen monsters (voor het aantal reacties plus één extra). Er dient niet meer sequencing-primer te worden verdund en opgeslagen dan nodig is.

| Onderdeel                                                                                                    | Volume/monster (µl) | Volume voor<br>$9+1$ reacties (pl) |  |
|----------------------------------------------------------------------------------------------------|---------------------|------------------------------------|--|
| PyroMark Annealing Buffer                                                                                                    | 24.2                | 242                                |  |
| Seq Primer KRAS 59/61 of<br>Seq Primer KRAS 117 of<br>Seq Primer KRAS 146 of<br>Seq Primer NRAS 12/13 of<br>Seq Primer NRAS 59 of<br>Seq Primer NRAS 61 of<br>Seq Primer NRAS 117 of<br>Seg Primer NRAS 146 | 0.8                 | 8                                  |  |
| <b>Totaal volume</b>                                                                                                    | 25                  | 250                                |  |

Tabel 8. Voorbeeld van verdunning van de sequencing-primers

2. Voeg 25 µl verdunde sequencing-primer toe aan elk putje van de PyroMark Q24-plaat, volgens de runopstelling (zie "Protocol 1: Runopstelling voor het PyroMark Q24 systeem", pagina 18).

Houd één van de PyroMark Q24-plaathouders (meegeleverd met het PyroMark Q24 vacuümwerkstation) op kamertemperatuur (15–25 °C) en gebruik deze als ondersteuning bij het voorbereiden en verplaatsen van de plaat.

- 3. Schakel de vacuümpomp van het PyroMark Q24-vacuümwerkstation in.
- 4. Plaats de PCR-plaat van protocol 3 en de PyroMark Q24-plaat op het vacuümwerkstation (Afbeelding 3).

Inspecteer de PCR-plaat en zorg ervoor dat de Sepharose parels zich in oplossing bevinden. Zorg ervoor dat de PCR-plaat hetzelfde is georiënteerd als toen de monsters werden geladen.

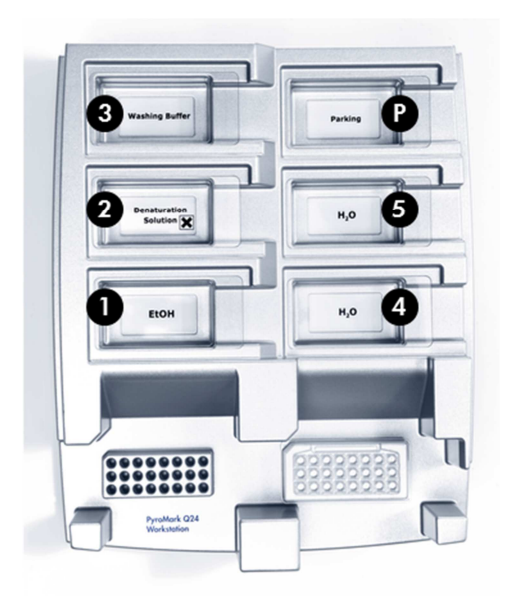

#### Afbeelding 3. Plaatsing van de PCR-plaat en PyroMark Q24-plaat op het vacuümwerkstation.

- 5. Activeer het vacuüm op het hulpmiddel door het vacuüm in te schakelen.
- 6. Breng de filterprobes van het vacuümhulpmiddel langzaam in de PCR-plaat omlaag om de parels met geïmmobiliseerde template vast te leggen. Houd de probes 15 seconden op hun plaats. Wees voorzichtig bij het optillen van het vacuümhulpmiddel.

Opmerking: Sepharose parels sedimenteren snel. Het vastleggen van de parels moet direct na het schudden plaatsvinden. Als er meer dan 1 minuut is verstreken sinds het schudden van de plaat, dient u de plaat opnieuw 1 minuut te schudden voordat u de parels vastlegt.

Inspecteer de PCR-plaat om te controleren of alle monsters door het vacuümhulpmiddel zijn opgenomen.

- 7. Breng het vacuümhulpmiddel over naar het bakje met 40 ml 70% ethanol (**bakje 1;** Afbeelding 3). Spoel de filterprobes gedurende 5 seconden.
- 8. Breng het vacuümhulpmiddel over naar het bakje met 40 ml denaturatieoplossing (bakje 2; Afbeelding 3). Spoel de filterprobes gedurende 5 seconden.
- 9. Breng het vacuümhulpmiddel over naar het bakje met 50 ml spoelbuffer (bakje 3; Afbeelding 3). Spoel de filterprobes gedurende 10 seconden.
- 10.Breng het vacuümhulpmiddel gedurende 5 seconden omhoog en naar achteren, onder een hoek van 90°, om vloeistof uit de filterprobes te laten lopen (Afbeelding 4).

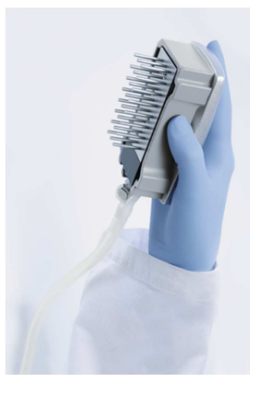

Afbeelding 4. Afbeelding van het vacuümhulpmiddel dat omhoog is gebracht voorbij een verticale hoek van 90°.

- 11.Terwijl het vacuümhulpmiddel over de PyroMark Q24-plaat wordt gehouden, schakelt u het vacuüm uit.
- 12.Geef de parels in de PyroMark Q24-plaat vrij door de filterprobes in de verdunde sequencing-primer neer te laten en het vacuümhulpmiddel voorzichtig heen en weer te bewegen.

Opmerking: Zorg ervoor dat u het oppervlak van de PyroMark Q24-plaat niet bekrast met de filterprobes.

- 13.Breng het vacuümhulpmiddel over naar het bakje met water van hoge zuiverheid (bakje 4; Afbeelding 3) en schud het vacuümhulpmiddel gedurende 10 seconden.
- 14.Was de filterprobes door de probes in het bakje met water van hoge zuiverheid (bakje 5; Afbeelding 3) omlaag te brengen en activeer het vacuüm. Spoel de probes met 70 ml water van hoge zuiverheid.
- 15.Breng het vacuümhulpmiddel gedurende 5 seconden omhoog en naar achteren, onder een hoek van 90°, om vloeistof uit de filterprobes te laten lopen (Afbeelding 4).
- 16.Schakel het vacuümhulpmiddel uit en plaats het vacuümhulpmiddel in de parkeerpositie (P).
- 17.Schakel de vacuümpomp uit.

Opmerking: Na afloop van een werkdag dienen vloeibaar afval en resterende oplossing te worden afgevoerd en dient het PyroMark Q24-vacuümwerkstation te worden geïnspecteerd op stof en gemorste vloeistoffen. Zie "Appendix B: De afvalcontainer en bakjes legen", pagina 70.

- 18.Verwarm de PyroMark Q24-plaat met de monsters gedurende 2 minuten op 80 °C met de voorverwarmde PyroMark Q24-plaathouder.
- 19.Verwijder de PyroMark Q24-plaat van de hete plaathouder en plaats deze op een tweede PyroMark Q24-plaathouder die op kamertemperatuur (15–25 °C) is gehouden zodat de monsters gedurende 10–15 minuten bij kamertemperatuur kunnen afkoelen. Ga direct verder met "Protocol 5: De PyroMark Q24 gebruiken", pagina 32.

## Protocol 5: De PyroMark Q24 gebruiken

In dit protocol worden het voorbereiden en laden van PyroMark Gold Q24-reagentia in de PyroMark Q24-cartridge beschreven, alsmede het starten en eindigen van een run op de PyroMark Q24. Voor een gedetailleerde beschrijving van het opstellen van een run raadpleegt u de gebruikershandleiding van de PyroMark Q24.

Wat u moet weten voor u begint

- Het pre-run-informatierapport dat u kunt vinden in het menu "Tools" (Hulpmiddelen) bij de runopstelling (zie "Protocol 1: Runopstelling voor het PyroMark Q24-systeem", pagina 18), geeft informatie over het volume van nucleotiden, enzym en substraatbuffer dat voor een specifieke run nodig is.
- Laad de cartridge met wegwerptips (zonder hydrofobe filters) om een juiste werking van de cartridge te garanderen.

### Procedure

- 1. Los de gevriesdroogde enzym- en substraatmengsels op in 620 µl water (H2O, meegeleverd).
- 2. Meng door de flacon voorzichtig rond te draaien.

Opmerking: Niet schudden!

Laat het mengsel gedurende 5–10 minuten bij kamertemperatuur

(15–25 °C) staan om te garanderen dat het mengsel volledig is opgelost. Zorg ervoor dat de oplossing niet troebel is voordat u de PyroMark Q24-cartridge vult. Als de reagentia niet direct moeten worden gebruikt, plaats u de flacons met reagentia op ijs of in een koelkast.

- 3. Laat de reagentia en de PyroMark Q24-cartridge op omgevingstemperatuur (20–25 °C) komen.
- 4. Plaats de PyroMark Q24-cartridge met het etiket naar u toe gericht.

5. Laad de PyroMark Q24-cartridge met het juiste volume nucleotiden, enzymmengsel en substraatmengsel volgens Afbeelding 5.

Zorg ervoor dat er geen luchtbellen worden overgedragen van de pipet naar de cartridge.

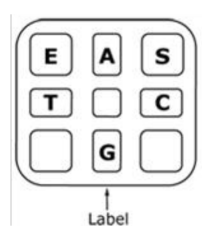

Afbeelding 5. Afbeelding van de PyroMark Q24-cartridge, gezien van bovenaf. De aantekeningen komen overeen met het etiket op de flacons met reagentia. Voeg enzymmengsel (E), substraatmengsel (S) en nucleotiden (A, T, C, G) toe volgens de volume-informatie die wordt gegevens in het pre-run-informatierapport dat u kunt vinden in het menu "Tools" (Hulpmiddelen) bij de runopstelling.

- 6. Open de klep van de cartridge en plaats het gevulde reagenscartridge met het etiket naar voren. Duw de cartridge volledig naar binnen en vervolgens omlaag.
- 7. Zorg ervoor dat de lijn aan de voorzijde van de cartridge zichtbaar is en sluit de klep.
- 8. Open het plaathoudende frame en plaats de plaat op het verwarmingsblok.
- 9. Sluit het plaathoudende frame en het instrumentdeksel.
- 10.Plaats de USB-stick (met het runbestand) in de USB-poort aan de voorzijde van het instrument.

Verwijder de USB-stick pas als de run is voltooid.

- 11. Selecteer "Run" in het hoofdmenu (met de schermtoetsen ▲ en ▼) en druk op "OK".
- 12. Selecteer het runbestand met de schermtoetsen  $\blacktriangle$  en  $\blacktriangledown$ .

Selecteer een map om de inhoud van die map te bekijken en druk op "Select" (Selecteren). Druk op "Back" (Terug) om naar de vorige weergave terug te keren.

- 13. Als het runbestand is geselecteerd, drukt u op "Select" (Selecteren) om de run te starten.
- 14.Als de run is voltooid en het instrument bevestigt dat het runbestand op de USB-stick is opgeslagen, drukt u op "Close" (Sluiten).
- 15.Verwijder de USB-stick.
- 16.Open het instrumentdeksel.
- 17.Open de klep van de cartridge en verwijder de reagenscartridge door deze omhoog te tillen en naar buiten te trekken.
- 18.Sluit de klep.
- 19.Open het plaathoudende frame en verwijder de plaat van het verwarmingsblok.
- 20.Sluit het plaathoudende frame en het instrumentdeksel.
- 21.Werp de plaat weg en reinig de cartridge volgens de instructies in het productblad dat met de cartridge is meegeleverd.

Analyseer de run volgens "Protocol 6: Analyse van een PyroMark Q24-run pagina 35.

## Protocol 6: Analyse van een PyroMark Q24-run

In dit protocol wordt de mutatieanalyse van een voltooide therascreen RAS Extension Pyrorun met de PyroMark Q24-software beschreven.

### Procedure

- 1. Plaats de USB-stick met het verwerkte runbestand in de USB-poort van de computer.
- 2. Verplaats het runbestand met behulp van Windows Verkenner van de USB-stick naar de gewenste locatie op de computer.
- 3. Open het runbestand in de AQ-modus van de PyroMark Q24-software door "Open" (Openen) te selecteren in het menu "File" (Bestand) of door dubbel te klikken op het bestand  $(\vee)$  in de snelkoppelingsbrowser.
- 4. Gebruik het RAS Extension-invoegrapport om een invoegrapport te genereren en selecteer "AQ Add On Reports/RAS Extension" (AQ aanvullende rapporten/RAS Extension) onder "Reports" (Rapporten) in het menu (zie Afbeelding 6).

Opmerking: Mutaties in KRAS-codon 61 moeten hiernaast ook worden geanalyseerd met de afzonderlijke KRAS-invoegtoepassing door "AQ Add On Reports/KRAS/Codon 61" (AQ aanvullende rapporten/KRAS/ Codon 61) onder "Reports" (Rapporten) in het menu te selecteren (zie Afbeelding 6).

| Tools<br>File<br>×,                                                                                                    | Reports<br>Window<br>Help                                   |                            |        |                |                   |       |
|----------------------------------------------------------------------------------------------------|-------------------------------------------------------------|----------------------------|--------|----------------|-------------------|-------|
| AQ Analysis Statistics<br>Find I will<br><b>AQ Analysis Results</b><br>Shortcuts<br>AQ Pyrogram Report<br>Example F<br>PyroM<br>AQ Full Report<br>в<br><b>AQ Add On Reports</b><br>E<br>G<br><b>SNP Analysis Results</b><br>SNP Pyrogram Report<br>R.<br>SNP Full Report<br>PyroM<br>SNP Overview Report<br>B | s Setup                                                     | Assay Setup                |        | Run Setup      |                   |       |
|                                                                                                    |                                                             | <b>BRAF</b><br>Þ.          |        | $\overline{2}$ | З                 |       |
|                                                                                                    |                                                             | <b>GIST</b>                |        |                | <b>KRAS 146</b>   | NRA:  |
|                                                                                                    |                                                             | <b>RAS</b> Extension       |        | ntrol          | wild-type control | wild- |
|                                                                                                    |                                                             | <b>EGFR</b><br><b>KRAS</b> |        |                |                   |       |
|                                                                                                    |                                                             |                            |        |                | <b>KRAS 146</b>   | NRA:  |
| GIST<br>$\pm$                                                                                                    | <b>EGFR</b><br>sample<br>B.<br><b>KRAS</b><br>RAS Extension |                            | sample |                | sample            | samp  |

Afbeelding 6. Menu RAS Extension-invoegrapport.

De putjes worden automatische geanalyseerd op alle mutaties waarvoor LOD (limit of detection, detectielimiet) in Tabel 9, pagina 43 wordt gegeven. De resultaten worden weergegeven in een overzichtstabel (zie

), gevolgd door de gedetailleerde resultaten, waaronder Pyrogrammen en analysekwaliteit.
### **Summary**

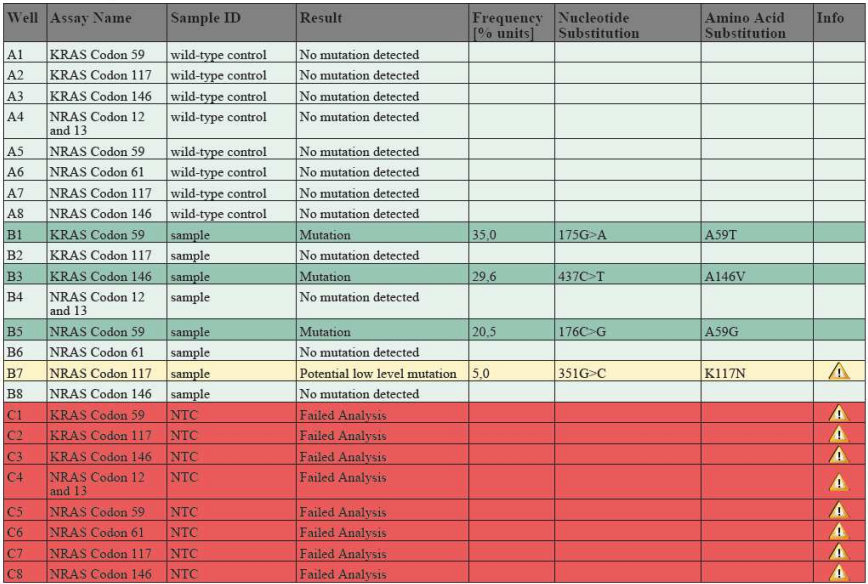

See detailed results below.

NOTE: The result must be validated by comparing the observed peaks with the expected peak heights displayed as grey bars. For further information about data evaluation and result interpretation please refer to the handbook

#### Afbeelding 7. RAS Extension-invoegrapport

#### 5. AQ-analyse gebruiken:

### Klik op een van de analysetoetsen om de run te analyseren en een overzicht te krijgen van de resultaten.

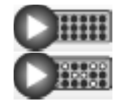

Analyze all wells.

Analyze the selected well.

De analyseresultaten (allelfrequenties) en kwaliteitsbeoordeling worden weergegeven boven de variabele positie in de Pyrogram-trace. Voor meer details over het analyseren van een run raadpleegt u de PyroMark Q24 User Manual (gebruikershandleiding van de PyroMark Q24).

### Selecteer "AQ Full Report" (AQ volledig rapport) of "AQ Analysis Results" (AQ-analyseresultaten) in het menu "Reports" (Rapporten).

Opmerking: Voor betrouwbare resultaten worden enkele piekhoogten boven 30 RLU aanbevolen. Stel 30 RLU in als de "required peak height for passed quality" (vereiste piekhoogte voor geslaagde kwaliteit) in de assayopstelling en controleer of de A-piekverminderingsfactor is ingesteld op 0,86 voor analyse van NRAS-codon 61 (zie "Appendix A: therascreen RAS Extension Pyro-assays opstellen", pagina 64 en de gebruikershandleiding van de PyroMark Q24).

Het rapport "AQ Analysis Results" (AQ-analyseresultaten) dient te worden gebruikt voor de documentatie en interpretatie van allelkwantificering. De getallen die in het Pyrogram worden weergegeven, zijn afgerond en geven niet de exacte kwantificering weer.

Opmerking: Het Pyrogram dient altijd te worden vergeleken met het histogram, dat kan worden weergegeven door rechts te klikken in het venster Pyrogram. De gemeten pieken dienen overeen te komen met de hoogte van de balken in het histogram. Raadpleeg ook "Interpretatie van de resultaten", pagina 40.

### Opnieuw analyseren van monsters waarin met de standaard "Sequence to Analyze" (Te analyseren sequentie) geen mutatie is gedetecteerd of monsters met de kwaliteitsbeoordeling "Check" (Controle) of "Failed" (Mislukt)

De standaard "Sequence to Analyze" (Te analyseren sequentie) zoals wordt gedefinieerd in de analyseopstelling, gaat in op de meest frequente puntmutaties in de therascreen RAS Extension Pyro-assays.

Wij raden ten zeerste aan om alle monsters waarbij met de standaard "Sequence to Analyze" (Te analyseren sequentie) geen mutatie wordt gedetecteerd en monsters met de kwaliteitsbeoordeling "Check" (Controle) of "Failed" (Mislukt) opnieuw te analyseren. Kwaliteitsbeoordelingen "Check" (Controle) of "Failed" (Mislukt) kunnen duiden op een mutatie die niet onder de standaard "Sequence to Analyze" (Te analyseren sequentie) valt, wat leidt tot onverwachte referentiepieken.

Om opnieuw te analyseren en andere mutaties te onderzoeken, gaat u naar "Analysis Setup" (Analyseopstelling) en wijzigt u de "Sequence to Analyze" (Te analyseren sequentie) in varianten die worden beschreven in Tabel 16 en Tabel 17 in Appendix A of varianten voor andere zeldzame of onverwachte mutaties. Klik op "Apply" (Toepassen) en klik vervolgens op "To All" (Op alle) als het venster "Apply Analysis Setup" (Opstelling analyse toepassen) wordt weergegeven.

Bijgewerkte frequenties van mutaties in de menselijke KRAS- en NRAS-genen worden online verstrekt door het Sanger Institute op www.sanger.ac.uk/genetics/CGP/cosmic/.

Opmerking: Nadat u de "Sequence to Analyze" (Te analyseren sequentie) hebt gewijzigd, controleert u of de drempel voor de enkele piekhoogte is ingesteld op 30 RLU en of de A-piek-verminderingsfactor is ingesteld op 0,86 voor analyse van NRAScodon 61 (zie "Appendix A: therascreen RAS Extension Pyro-assays opstellen").

Opmerking: Er kunnen aanvullende zeldzame of onverwachte mutaties in de gesequencede regio aanwezig zijn en deze kunnen worden geanalyseerd met een alternatieve Sequence to Analyze" (Te analyseren sequentie) waarbij rekening wordt gehouden met onverwachte mutaties.

Opmerking: Als de gemeten pieken niet overeenkomen met de hoogte van de balken in het histogram en niet kunnen worden verklaard door zeldzame of onverwachte mutaties, is het resultaat geen basis voor een oordeel over de mutatiestatus. Het wordt aanbevolen om de run voor het monster opnieuw uit te voeren.

## Interpretatie van de resultaten

### Interpretatie van analyseresultaten en detectie van low-level mutaties

Neem een monster van het controle-DNA op voor elke assay in elke Pyrosequencing-run. Dit is vereiste voor de juiste interpretatie van resultaten en de identificatie van low-level mutaties en als een controle voor achtergrondkleuringsniveaus. De gemeten frequentie van het controlemonster dient kleiner te zijn dan of gelijk te zijn aan de blancolimiet (LOB, limit of blank). De LOB-waarden (limit of blank, blancolimiet) en LOD-waarden (limit of detection, detectielimiet) die in de handleidingen worden gegeven, kunnen worden gebruikt bij het bepalen van de aanwezigheid van een mutatie. Deze waarden zijn verkregen met gebruik van plasmidemengsels die het wildtype of de relevante gemuteerde sequentie dragen.

Na analyse met de PyroMark Q24-software of de invoegrapporten zijn er 3 resultaten mogelijk. Zie Tabel 9 voor LOD-gegevens.

- Mutatiefrequentie < LOD: Mutatie niet gedetecteerd
- Mutatiefrequentie > LOD + 3% eenheden: Mutatie
- Mutatiefrequentie ≥ LOD en ≤ LOD + 3% eenheden: Potentiële low-level mutatie

Opmerking: Als u het RAS Extension-invoegrapport gebruikt (zie stap 5 van "Protocol 6: Analyse van een PyroMark Q24-run", pagina 35) en dit gebeurt, wordt er een waarschuwing gegeven.

Het bereik van LOD tot LOD + 3% eenheden maakt gevoelige detectie van low-level mutaties onder optimale omstandigheden mogelijk. Een gemeten frequentie boven LOB in het ongemethyleerd controlemonster duidt op een hoger niveau achtergrondkleuring dan gebruikelijk is in de betreffende run, wat van invloed kan zijn op allelkwantificering, vooral

voor lage mutatieniveaus. Daarom moeten resultaten met de waarschuwing "Potential low level mutation" (Potentiële low-level mutatie) zorgvuldig worden geëvalueerd.

Monsters met een gerapporteerde potentiële low-level mutatie dienen alleen positief voor de mutatie te worden beschouwd als dit wordt bevestigd door de run opnieuw dubbel uit te voeren samen met het ongemethyleerde controle-DNA. De resultaten van beide duplicaten dienen dezelfde mutatie te rapporteren met waarden ≥ LOD en het controlemonster dient "No mutation detected" (Geen mutatie gedetecteerd) te rapporteren. Anders dient het monster te worden beoordeeld als "No mutation detected" (Geen mutatie gedetecteerd).

Verhoogde achtergrondkleuring voor een mutatie kan worden gedetecteerd door de in de handleiding vermelde LOB-waarden te vergelijken met de metingen die zijn verkregen met het ongemethyleerde controle-DNA. Monsters met een gerapporteerde potentiële low-level mutatie kunnen zonder herhaling worden beoordeeld als "Mutation not detected" (Mutatie niet gedetecteerd) als de gemeten frequentie voor ongemethyleerd controle-DNA groter is dan de LOB-waarde die in de handleiding staat vermeld voor de relevante mutatie. Daarom zijn er 3 verschillende scenario's mogelijk met gerapporteerde potentiële low-level mutaties.

- 1. Metingsfrequentie met ongemethyleerd controle-DNA > LOB voor deze mutatie: Monster kan zonder herhaling worden beoordeeld als "Mutation not detected" (Mutatie niet gedetecteerd).
- 2. Resultaat niet met hetzelfde resultaat gereproduceerd in duplicaat: Beoordeel het monster als "Mutation not detected" (Mutatie niet gedetecteerd).
- 3. Dezelfde resultaten gereproduceerd in duplicaat en ongemethyleerd controle-DNA < LOB voor relevante mutatie: Mutatie gedetecteerd.

Opmerking: Het Pyrogram dient altijd te worden vergeleken met het histogram, dat kan worden weergegeven door rechts te klikken in het venster Pyrogram. De gemeten pieken dienen overeen te komen met de hoogte van de balken in het histogram. De Pyrogrammen dienen te worden onderzocht op de verschijning van onverwachte pieken. Als de gemeten pieken niet overeenkomen met de hoogte van de balken in het histogram en niet kunnen

worden verklaard door zeldzame of onverwachte mutaties, wordt aanbevolen om de run voor het monster opnieuw uit te voeren. Het mislukte resultaat is geen basis voor een oordeel over de mutatiestatus. Voor een geldige mutatie is een wijziging in de piekhoogte altijd gerelateerd aan een overeenkomstige wijziging in de hoogte van een andere piek. Een wijziging in de hoogte van een enkele piek dient niet te worden beoordeeld als een indicatie van een mutatie.

Opmerking: Het wordt aanbevolen om het RAS Extension-invoegrapport te gebruiken voor de interpretatie van resultaten. Voor nader onderzoek van monsters met een gerapporteerde potentiële low-level mutatie, raden wij aan om het monster aanvullend handmatig te analyseren in de toepassingssoftware (bijvoorbeeld voor een vergelijking met de mutatiefrequentie van het controlemonster).

Opmerking: Een behandelbeslissing voor kankerpatiënten mag niet uitsluitend worden gebaseerd op de KRAS-en NRAS-mutatiestatus.

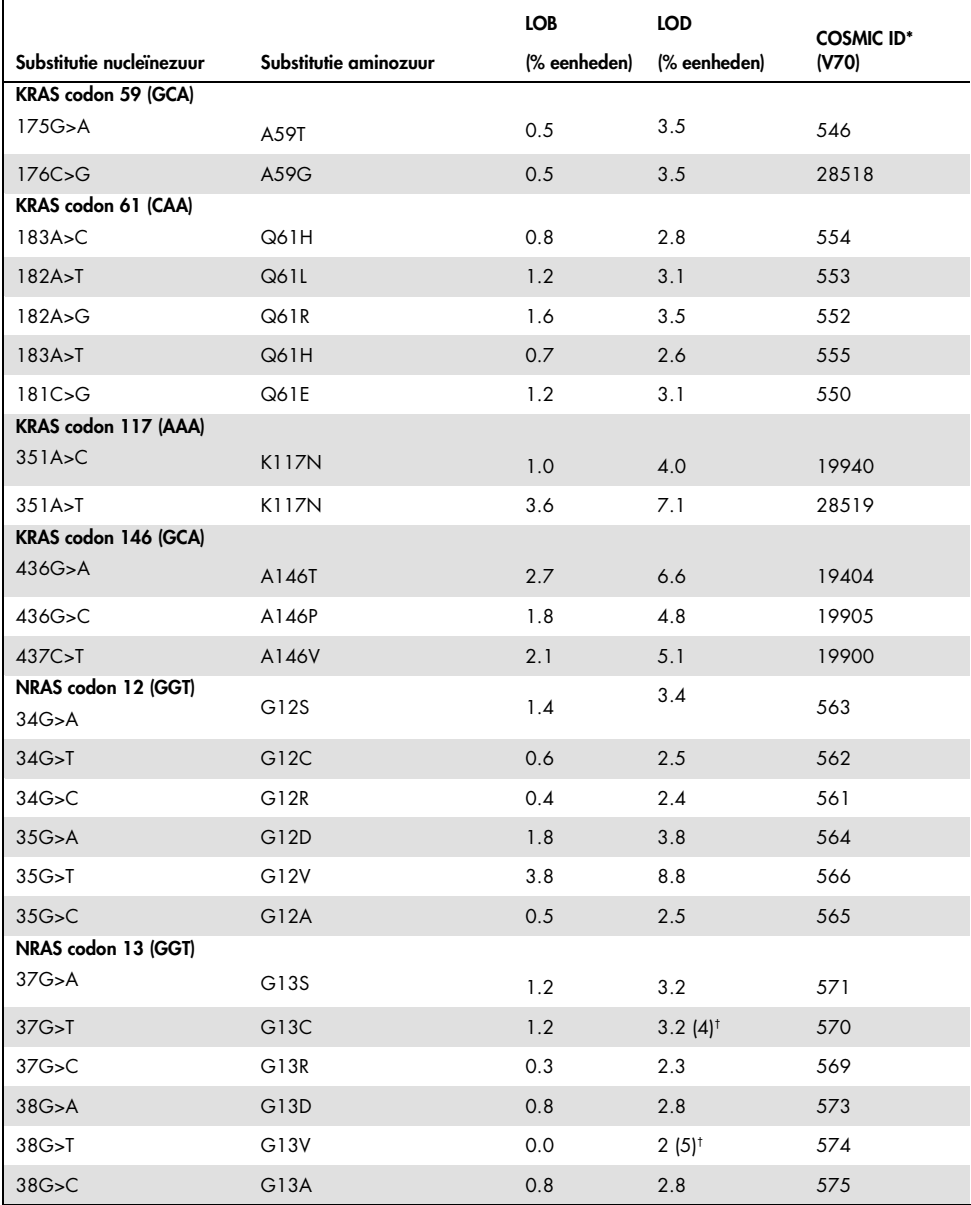

### Tabel 9. LOB en LOD bepaald voor specifieke mutaties

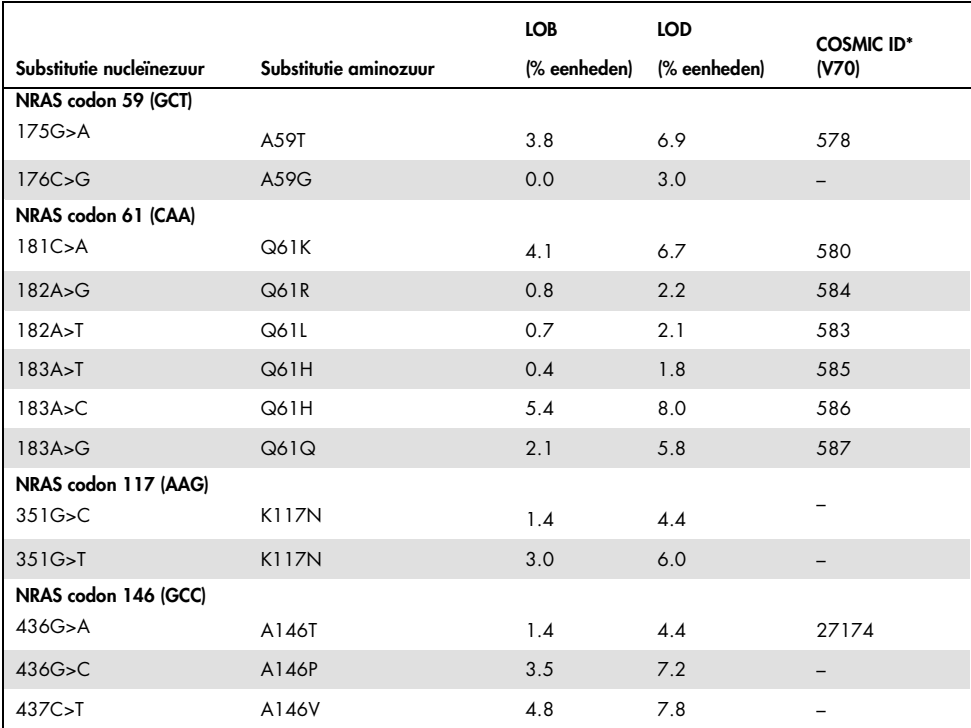

\* Uit de Catalogue of Somatic Mutations in Cancer, online beschikbaar bij het Sanger Institute op www.sanger.ac.uk/genetics/CGP/cosmic.

† Laagste mutatieniveau in een monster dat leidt tot een gemeten frequentie ≥ LOD.

### Representatieve resultaten

Representatieve resultaten worden weergegeven in Afbeelding 8–Afbeelding 15.

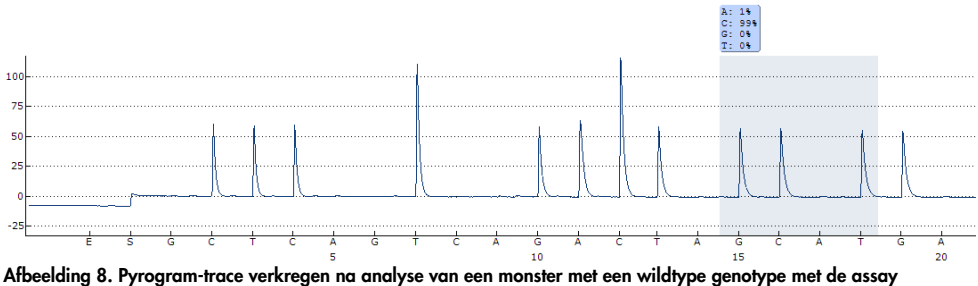

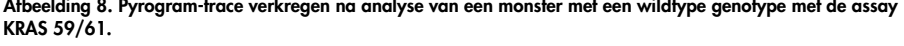

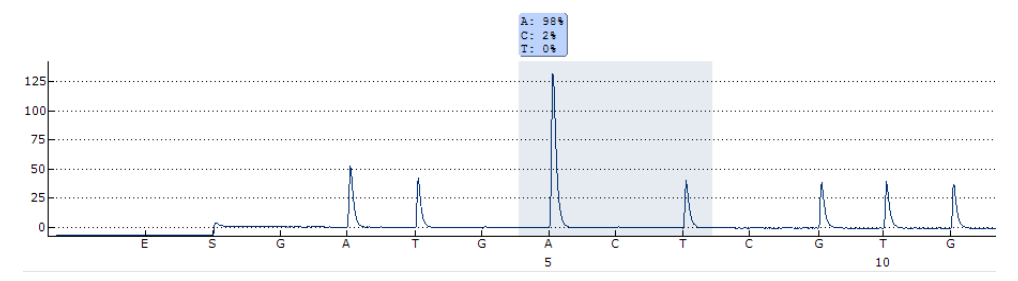

Afbeelding 9. Pyrogram-trace verkregen na analyse van een monster met een wildtype genotype met de assay KRAS 117.

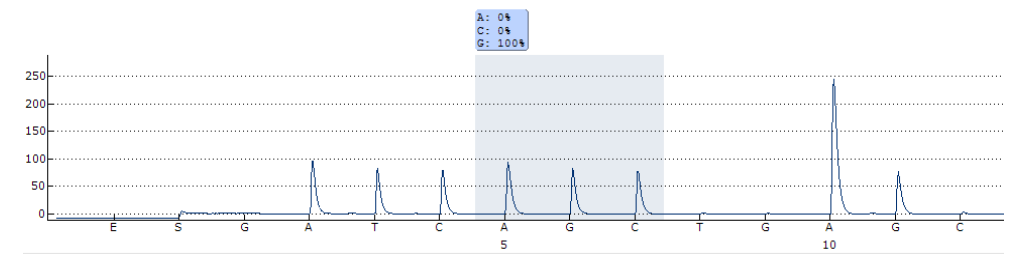

Afbeelding 10. Pyrogram-trace verkregen na analyse van een monster met een wildtype genotype met de assay KRAS 146.

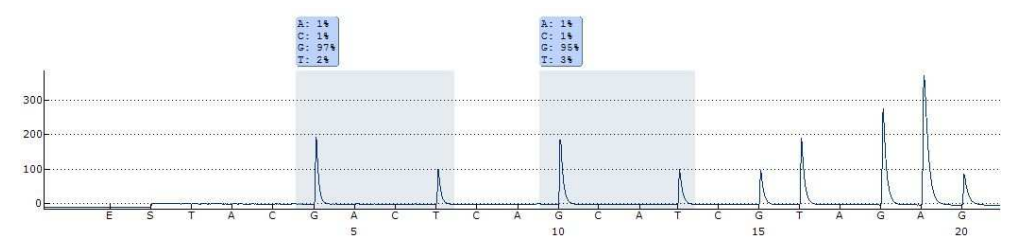

Afbeelding 11. Pyrogram-trace verkregen na analyse van een monster met een wildtype genotype met de assay NRAS 12/13.

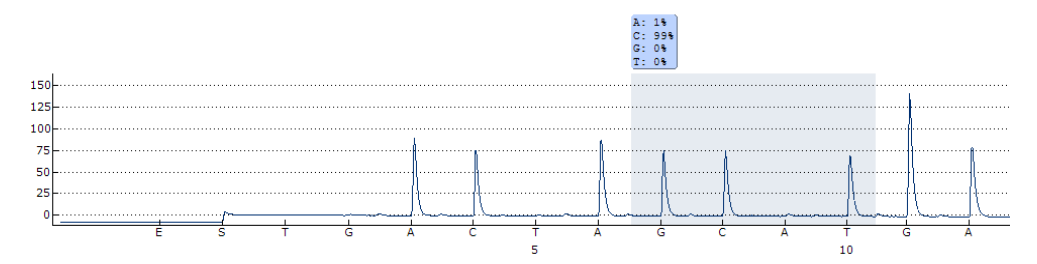

Afbeelding 12. Pyrogram-trace verkregen na analyse van een monster met een wildtype genotype met de assay NRAS 59.

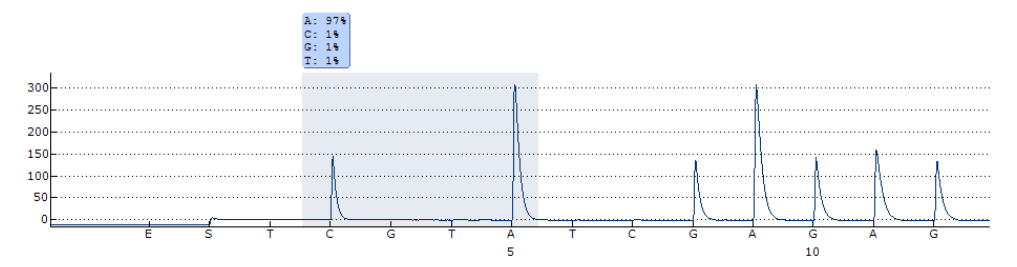

Afbeelding 13. Pyrogram-trace verkregen na analyse van een monster met een wildtype genotype met de assay NRAS 61.

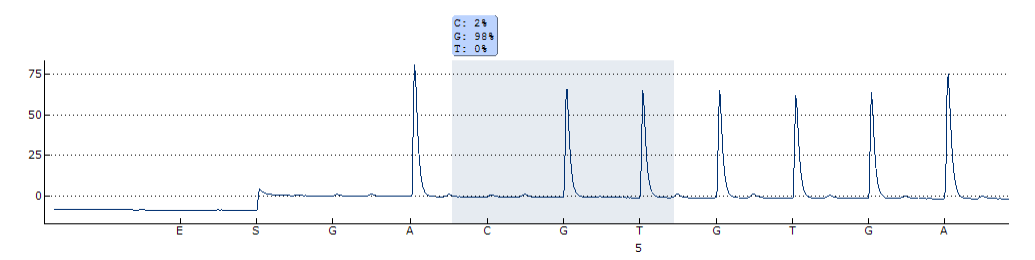

Afbeelding 14. Pyrogram-trace verkregen na analyse van een monster met een wildtype genotype met de assay NRAS 117.

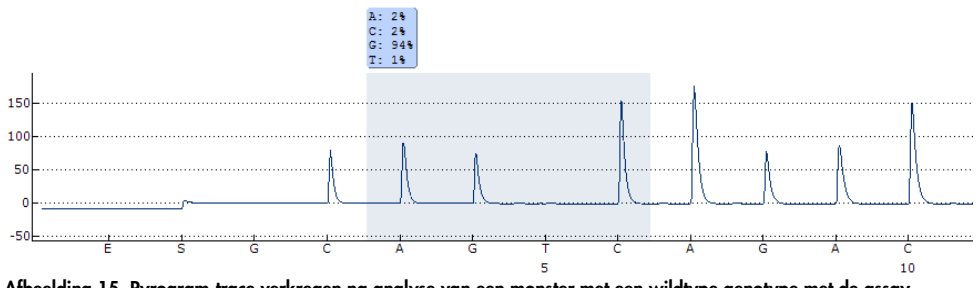

Afbeelding 15. Pyrogram-trace verkregen na analyse van een monster met een wildtype genotype met de assay NRAS 146.

## Handleiding voor het oplossen van problemen

Deze handleiding kan nuttig zijn bij het oplossen van problemen. Raadpleeg voor meer informatie ook de lijst met veelgestelde vragen op ons centrum voor technische ondersteuning: www.qiagen.com/FAQ/FAQList.aspx. De wetenschappers van de afdeling technische services van QIAGEN beantwoorden graag uw vragen over de informatie en protocollen in deze handleiding of over de monster- en assaytechnologieën (zie de achterzijde voor contactgegevens of ga naar www.qiagen.com). Raadpleeg de gebruikershandleiding van de PyroMark Q24 voor het oplossen van problemen met het instrument.

#### Opmerkingen en suggesties

#### Resultaat "Check" (Controle) of "Failed" (Mislukt)

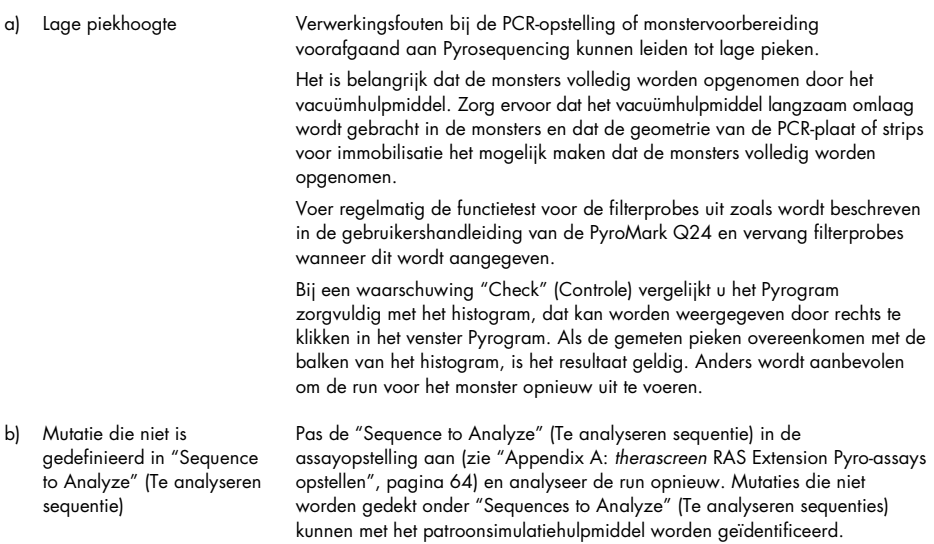

#### Opmerkingen en suggesties

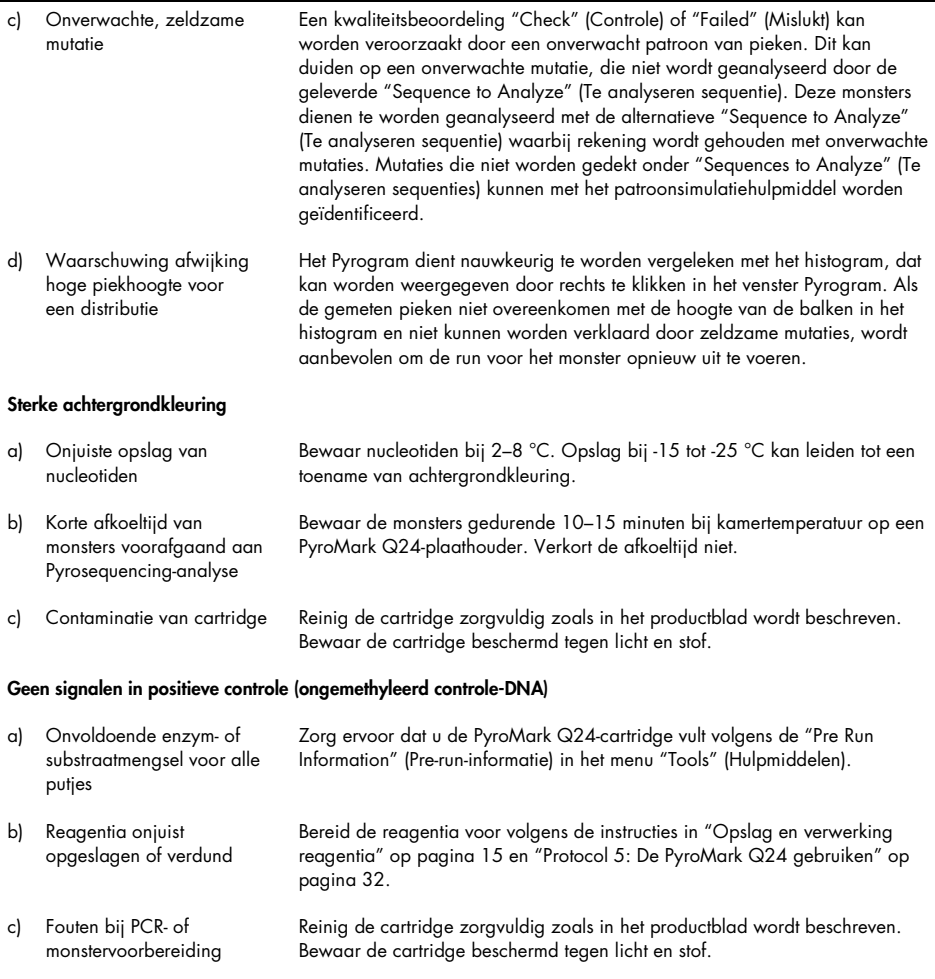

## Kwaliteitscontrole

In overeenstemming met het ISO-gecertificeerde kwaliteitsbeheersysteem van QIAGEN wordt elke partij van de therascreen RAS Extension Pyro-kit getest ten opzichte van vooraf vastgelegde specificaties om consistente productkwaliteit te garanderen.

## Beperkingen

De test is ontworpen om 37 mutaties in de KRAS- of NRAS-genen te detecteren. Monsters waarbij resultaten worden gerapporteerd als "No Mutation Detected" (Geen mutatie gedetecteerd), kunnen KRAS- of NRAS-mutaties bevatten die niet door de assay zijn gedetecteerd.

De detectie van mutaties is afhankelijk van de integriteit van het monster en de hoeveelheid amplificeerbaar DNA dat in het monster aanwezig is.

De therascreen RAS Extension Pyro-kit wordt gebruikt in een procedure waarbij een polymerasekettingreactie (PCR) wordt gebruikt. Zoals bij alle PCR-procedures, kunnen monsters worden gecontamineerd door externe DNA-bronnen in de testomgeving en het DNA bij de positieve controle. Wees voorzichtig om contaminatie van monsters en reactiemengsel van reagens te voorkomen.

Diagnostische resultaten die worden gegenereerd, moeten worden geïnterpreteerd in combinatie met overige klinische bevindingen of laboratoriumbevindingen.

Het is de verantwoordelijkheid van de gebruiker om de systeemprestaties te valideren voor alle procedures die in het laboratorium worden gebruikt en niet worden gedekt door de prestatieonderzoeken van QIAGEN.

## Kwaliteitskenmerken

## Blancolimiet en detectielimiet

De blancolimiet (LOB, limiet of blank) en detectielimiet (LOD, limit of detection) zijn bepaald voor een aantal mutaties met behulp van plasmidemengsels (Tabel 10). LOB en LOD zijn bepaald volgens de aanbevelingen in de Clinical and Laboratory Standards Institute (CLSI) Guideline EP17-A "Protocol for determination of limits of detection and limits of quantitation; approved guideline" (NRAS-codons 12, 13 en 61 en KRAS-codon 61) en EP17-A2 "Evaluation of Detection Capability for Clinical Laboratory Measurement Procedures; Approved Guideline—Second Edition" (alle overige codons). α- en β-fouten (fout-positieven en fout-negatieven, respectievelijk) waren op 5% ingesteld. LOB-waarden vertegenwoordigen de gemeten frequentie die is verkregen met een wildtype monster. LODwaarden vertegenwoordigen het laagste signaal (gemeten frequentie) dat als positief kan worden beschouwd voor de respectievelijke mutatie.

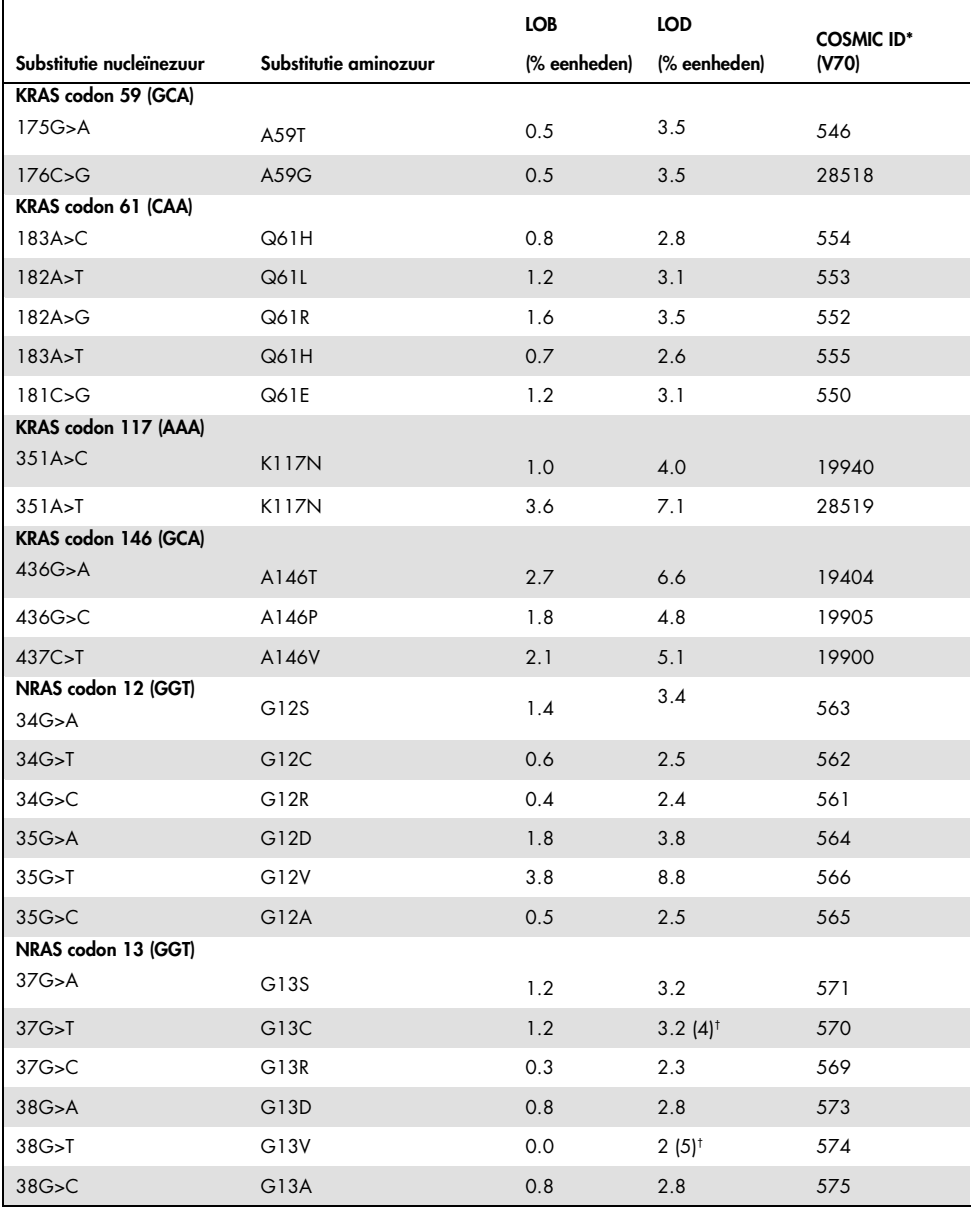

### Tabel 10. LOB en LOD bepaald voor specifieke mutaties

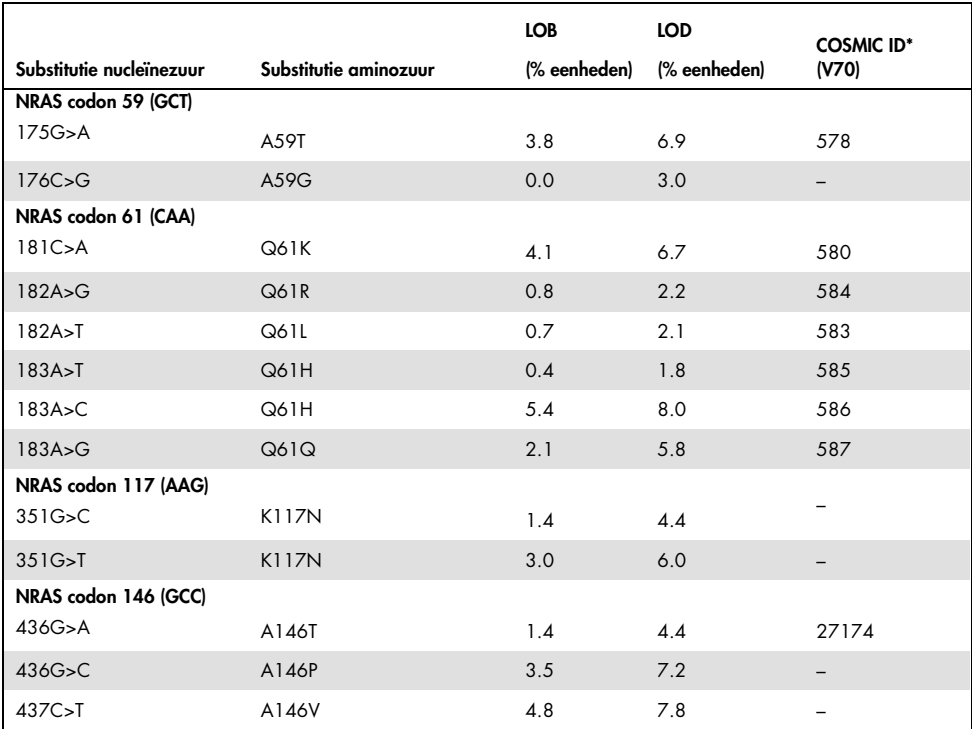

\* Uit de Catalogue of Somatic Mutations in Cancer, online beschikbaar bij het Sanger Institute op www.sanger.ac.uk/genetics/CGP/cosmic.

† Laagste mutatieniveau in een monster dat leidt tot een gemeten frequentie ≥ LOD

## Mutaties GGT > TGT en GGT > GTT in NRAS-codon 13

Voor deze mutaties waren blanco metingen vooral 0% eenheden die resulteren in een niet-Gaussiaanse verdeling. LOD is daarom met een andere methode vastgesteld, volgens de aanbevelingen in de CLSI-richtlijn EP17-A. Het laagste signaal dat de aanwezigheid van een mutatie (LOD) in deze posities aangeeft, was ingesteld op 2% eenheden boven het respectievelijke basisniveau zoals is gedefinieerd door het 95e percentiel van blanco metingen. Bij het analyseren van een monster met het mutatieniveau dat tussen haakjes wordt vermeld in Tabel 9, gaf 95% van de resultaten (n=72) een signaal dat als positief kan worden beschouwd (≥LOD). Zie Tabel 10 voor LOB/LOD.

Opmerking: PCR- en Pyrosequencing-primers voor NRAS-codons 12, 13 en 61 zijn zonder wijzigingen overgenomen uit de therascreen NRAS Pyro-kit (cat.nr. 971530). Presentatiegegevens voor deze NRAS-codon blijven ongewijzigd.

### Lineariteit

Lineariteit werd bepaald met gebruik van plasmidemengsels die het wildtype of de gemuteerde sequentie van de mutaties 176C>G in KRAS-codon 59, 351A>T in KRAScodon 117, 436G>C in KRAS-codon 146, 34G>A in NRAS-codon 12, 37G>A in NRAScodon 13, 175G>A in NRAS-codon 59, 182A>G in NRAS-codon 61, 351G>C in NRAScodon 117 en 437C>T in NRAS-codon 146 dragen. De plasmiden waren in verhouding gemengd zodat ze 4 niveaus van mutaties opleverden (5, 10, 30 en 50%). Elk niveau werd geanalyseerd met 3 verschillende partijen van de therascreen RAS Extension Pyro-kit in 3 Pyrosequencing-runs met elk 3 replicaten.

De resultaten (n=9 voor elk mutatieniveau) werden geanalyseerd volgens de CLSI-richtlijn EP6-A2 "Evaluation of the linearity of quantitative measurement procedures: a statistical approach; approved guideline" met de software Analyse-it® v2.21. Deze resultaten worden weergegeven in

#### Afbeelding 16.

De resultaten waren lineair binnen een toegestane niet-lineariteit van 5% eenheden in het geteste bereik van mutatieniveaus van 5 tot 50%. Er zijn vergelijkbare resultaten verkregen voor alle gedekte mutaties in KRAS-codons 59, 117, 146 en NRAS-codons 12, 13, 59, 61, 117 en 146.

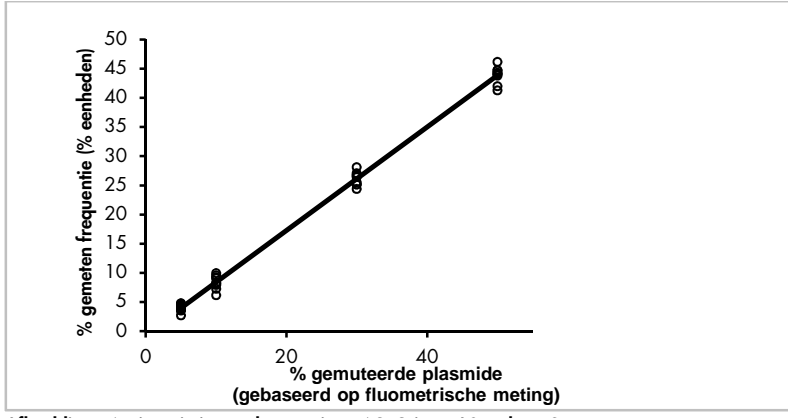

Afbeelding 16. Lineariteit van de mutatie 176C>G in KRAS-codon 59.

Er zijn vergelijkbare resultaten verkregen voor alle gedekte mutaties in KRAS-codons 59, 117, 146 en NRAS-codons 12, 13, 59, 61, 117 en 146.

### Nauwkeurigheid

De nauwkeurigheidsgegevens maken de bepaling van de totale variabiliteit van de assays mogelijk en zijn verkregen op 3 verschillende niveaus door de analyse van de hierboven genoemde plasmidemengsels met elk 3 replicaten.

Herhaalbaarheid (intra-assay- en inter-batch-variatie) werd berekend op basis van de gegevens voor de bepaling van lineariteit (3 runs op dezelfde dag met verschillende partijen van de therascreen RAS Extension Pyro-kit). Intermediaire nauwkeurigheid (intralaboratorium-variatie) werd bepaald over 3 runs binnen één laboratorium op 3 verschillende dagen. De runs zijn door verschillende operators uitgevoerd met PyroMark Q24 instrumenten en veel therascreen RAS Extension Pyro-kits. Reproduceerbaarheid (interlaboratorium-variatie) is berekend uit 2 runs die elk in twee onafhankelijke laboratoria zijn uitgevoerd met verschillende partijen therascreenRAS Extension Pyro-kit.

Nauwkeurigheidsschattingen worden uitgedrukt als een standaardafwijking van de gemeten mutatiefrequenties in % eenheden (Tabel 11).

|                                       | Herhaalbaarheid |     | Intermediaire nauwkeurigheid |     | Reproduceerbaarheid |     |
|---------------------------------------|-----------------|-----|------------------------------|-----|---------------------|-----|
| % gemuteerde<br>plasmide <sup>+</sup> | Gemiddelde      | SA  | <b>Gemiddelde</b>            | SA  | Gemiddelde SA       |     |
| 176C>G in KRAS codon 59               |                 |     |                              |     |                     |     |
| 5                                     | 4.0             | 0.7 | 3.8                          | 0.6 | 4.2                 | 1.1 |
| 10                                    | 8.4             | 1.2 | 8.5                          | 1.0 | 8.4                 | 1.4 |
| 30                                    | 26.1            | 1.2 | 26.3                         | 1.1 | 26.8                | 1.2 |
| 50                                    | 43.9            | 1.5 | 44.0                         | 0.7 | 43.7                | 1.3 |
| 351A>T in KRAS codon 117              |                 |     |                              |     |                     |     |
| 5                                     | 5.5             | 1.6 | 5.5                          | 2.2 | 7.1                 | 2.0 |
| 10                                    | 11.0            | 1.7 | 10.8                         | 1.4 | 12.5                | 2.9 |
| 30                                    | 30.6            | 1.7 | 30.6                         | 2.0 | 31.9                | 2.7 |
| 50                                    | 52.8            | 2.0 | 53.5                         | 1.3 | 54.5                | 1.6 |
| 436G>C in KRAS codon 146              |                 |     |                              |     |                     |     |
| 5                                     | 4.2             | 0.6 | 4.1                          | 0.5 | 3.7                 | 1.2 |
| 10                                    | 9.6             | 0.9 | 9.1                          | 0.9 | 8.6                 | 1.3 |
| 30                                    | 29.0            | 0.9 | 28.8                         | 1.0 | 28.1                | 1.1 |
| 50                                    | 47.5            | 1.5 | 46.8                         | 0.7 | 45.6                | 1.9 |
| 34G>A in NRAS codon 12 <sup>t</sup>   |                 |     |                              |     |                     |     |
| 5                                     | 7.5             | 1.2 | 7.3                          | 1.0 | 6.7                 | 1.3 |
| 10                                    | 14.6            | 1.3 | 13.5                         | 1.1 | 13.7                | 1.3 |
| 30                                    | 37.8            | 1.9 | 37.9                         | 1.5 | 36.1                | 2.9 |
| 50                                    | 59.8            | 1.7 | 60.4                         | 2.0 | 57.5                | 3.1 |
| 175G>A in NRAS codon 59               |                 |     |                              |     |                     |     |
| 5                                     | 7.8             | 0.9 | 7.3                          | 0.5 | 7.1                 | 1.3 |
| 10                                    | 11.9            | 1.0 | 11.6                         | 2.0 | 12.5                | 1.7 |
| 30                                    | 29.5            | 1.1 | 29.6                         | 1.2 | 29.9                | 1.9 |

Tabel 11. Nauwkeurigheid van mutaties\*

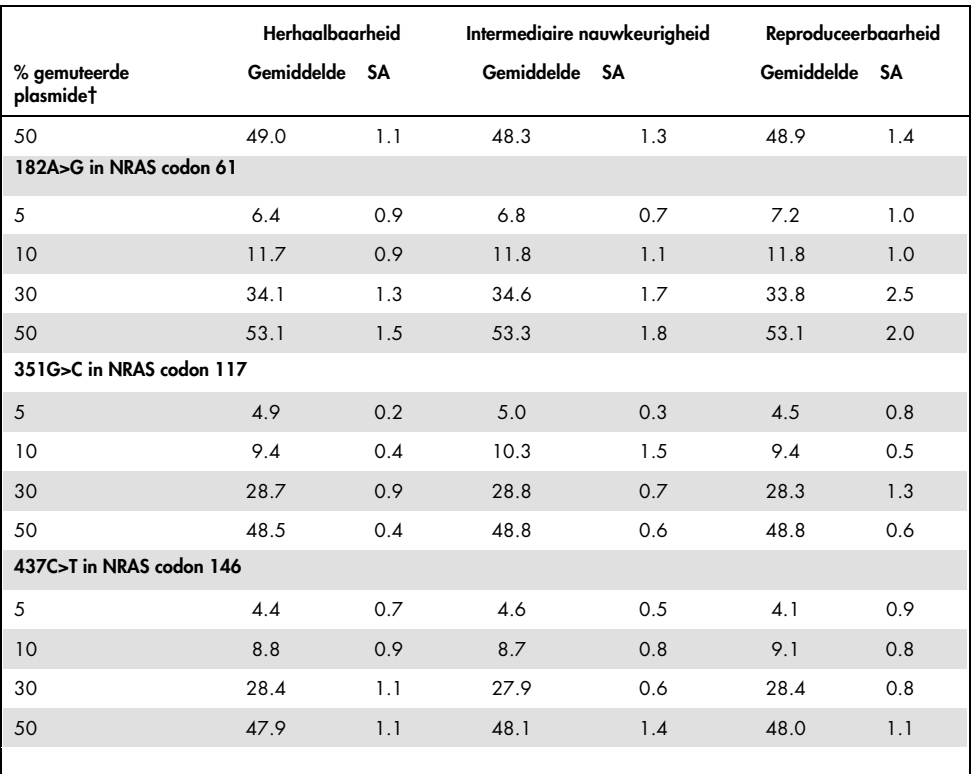

Alle waarden worden gegevens als % eenheden. SA: standaardafwijking (n=9 voor herhaalbaarheid en intermediaire nauwkeurigheid, n=12 voor reproduceerbaarheid).

† Gebaseerd op fluometrische meting, voor 34G>A in NRAS-codon 12 gebaseerd op OD<sub>260</sub>.

## Diagnostisch onderzoek

De therascreen RAS Extension Pyro-kit is in 2 verschillende onderzoeken geëvalueerd in vergelijking met Sanger-sequencing.

Er is eerder een eerste onderzoek uitgevoerd om de therascreen NRAS Pyro-kit te evalueren in vergelijking met Sanger-sequencing. DNA werd geëxtraheerd uit 100 in formaline gefixeerde, in paraffine ingebedde (FFPE) tumorweefsels uit beenmerg en geanalyseerd op mutaties in codons 12/13 en codon 61.

Omdat assays die NRAS-codon 12/13 en 61 dekken in de therascreen NRAS Pyro-kit zonder wijzigingen zijn opgenomen in de therascreen RAS Extension Pyro-kit, worden resultaten getoond van de evaluatie van de therascreen NRAS Pyro-kit.

In het tweede onderzoek werd DNA geëxtraheerd uit 110 in formaline gefixeerde, in paraffine ingebedde (FFPE) mCRC-tumorweefsels en geanalyseerd op mutaties in codons 59, 61, 117 en 146 van het menselijke KRAS-gen en codons 59, 117 en 146 van het menselijke NRAS-gen. Mutaties met lage frequentie werden geanalyseerd met plasmide-DNA dat in wildtype FFBE DNA was gespiked.

In beide onderzoeken werd DNA geïsoleerd met de QIAamp DNA FFPE-weefselkit en vervolgens geanalyseerd met assays uit de therascreen RAS Extension Pyro-kit op de PyroMark Q24. Sanger-sequencing werd uitgevoerd met de 3730xl Genetic Analyzer van Applied Biosystems®.

Evaluatie van NRAS-codons 12, 13 en 61

Van de 100 monsters die met Sanger-sequencing werden geanalyseerd, werd de mutatiestatus in 97 monsters bepaald voor zowel codon 12/13 als codon 61. In 4 van de 100 monsters werd door Sanger-sequencing een mutatie gedetecteerd in codon 12 of codon 13.

In 2 van de 100 monsters werd de mutatiestatus gereproduceerd met de therascreen NRAS Pyro-kit en werd er geen mutatie gerapporteerd. De resultaten worden weergegeven in Tabel 12. Er werden geen mutaties gedetecteerd in codon 61.

Met uitzondering van monsters die zijn mislukt met een of beide methoden, vertoonden de therascreen NRAS Pyro-kit en Sanger-sequencing 98% en 100% concordantie in de resultaten voor respectievelijk codons 12/13 en codon 61. ZieTabel 12

|                              |                          | Sanger-sequencing        |                       |           |           |              |  |
|------------------------------|--------------------------|--------------------------|-----------------------|-----------|-----------|--------------|--|
|                              |                          | Mutant in<br>codon 12/13 | Mutant in<br>codon 61 | Wild-type | On-bekend | Totaal       |  |
|                              | Mutant in<br>codon 12/13 | $\overline{2}$           |                       |           |           | $\mathbf{2}$ |  |
| therascreen NRAS<br>Pyro Kit | Mutant in<br>codon 61    |                          |                       |           |           |              |  |
|                              | Wild-type                | $\overline{2}$           |                       | 90        | 3         | 95           |  |
|                              | Onbekend                 |                          |                       | 3         |           | 3            |  |
|                              | Totaal                   | 4                        |                       | 93        | 3         | 100          |  |

Tabel 12. Resultaten van de geanalyseerde monsters voor NRAS-codons 12, 13 en 61

Evaluatie van KRAS-codons 59, 61, 117 en 146 en NRAS-codons 59, 117 en 146

DNA werd geëxtraheerd uit 110 in formaline gefixeerde, in paraffine ingebedde (FFPE) mCRC-tumorweefsels en geanalyseerd op mutaties in codons 59, 61, 117 en 146 van het menselijke KRAS-gen en codons 59, 117 en 146 van het menselijke NRAS-gen. Vanwege de verwachte lage hoeveelheid in klinische monsters zijn alle mutaties die zijn gedekt door de therascreen RAS Extension-kit geanalyseerd in 56 aanvullende monsters met plasmide-DNA dat in wildtype FFBE DNA was gespiked. Alle mutaties zijn gevonden door zowel Pyro- als Sanger-sequencing.

Van de 166 geanalyseerde monsters zijn voor 137 monsters (83%) algehele concordante resultaten gevonden tussen de therascreen RAS Extension Pyro-kit en Sanger-sequencing.

Gevallen met discrepanties kunnen door verschillende factoren worden verklaard.

Wegens sterke achtergrondkleuring zijn 20 monsters niet geslaagd voor de analyse Sangersequencing NRAS 59.

Sanger-sequencing heeft geen mutaties gedetecteerd in KRAS 59 en KRAS 61 in 1 en 3 monsters, respectievelijk. Alle 4 de mutaties hadden lage frequentieresultaten bij Pyrosequencing (7,5–13,1%). Dit kan worden verklaard door de lagere gevoeligheid van Sanger-sequencing (15–20%) vergeleken met Pyrosequencing (5%) (2). Alle overige geldige monsters waren wildtype voor beide technieken.

Er werd één monster beoordeeld als onbekend voor Pyrosequencing wegens een gedetecteerde dubbele mutatie (KRAS 59–61).

Vier monsters met gespiked plasmide-DNA vertoonden een aanvullende A>G-mutatie bij positie 350 van de KRAS-coderingssequentie, wat niet wordt gedekt door de therascreen RAS Extension Pyro-kit. Mutaties zijn gedetecteerd door handmatige analyse.

|                                       |                          | <b>KRAS</b><br>59        | <b>KRAS</b><br>61 | <b>KRAS</b><br>117 | <b>KRAS</b><br>146 | <b>KRAS</b> <sup>°</sup> | <b>NRAS</b> <sup>b</sup> | wt             | <b>UK</b>      | Totaal         |
|---------------------------------------|--------------------------|--------------------------|-------------------|--------------------|--------------------|--------------------------|--------------------------|----------------|----------------|----------------|
|                                       | KRAS 59                  | 8                        |                   |                    |                    |                          |                          |                |                | 9              |
|                                       | KRAS 61                  | $\overline{\phantom{0}}$ | 6                 |                    |                    |                          |                          | $\overline{2}$ | $\mathbf{1}$   | 9              |
|                                       | <b>KRAS 117</b>          |                          |                   | $\overline{4}$     |                    |                          |                          |                |                | 4              |
|                                       | <b>KRAS 146</b>          |                          |                   |                    | 3                  | $\overline{4}$           |                          |                |                | $\overline{7}$ |
| Extension Pyro Kit<br>therascreen RAS | <b>KRAS</b> <sup>o</sup> |                          |                   |                    |                    | 16                       |                          |                |                | 16             |
|                                       | <b>NRAS</b> <sup>b</sup> |                          |                   |                    |                    |                          | 28                       |                |                | 28             |
|                                       | wt                       |                          |                   |                    |                    |                          |                          | 71             | 16             | 87             |
|                                       | On-beken<br>$\mathsf{d}$ | 1                        |                   |                    |                    |                          |                          | 3              | $\overline{2}$ | 6              |
|                                       | Totaal                   | 9                        | 6                 | 4                  | 3                  | 20                       | 28                       | 76             | 20             | 166            |

Tabel 13. Resultaten van de geanalyseerde monsters voor KRAS-codons 59, 61, 117 en 146 en NRAS-codons 59, 117 en 146

WT: Wildtype

a Gespikede KRAS-monsters met mutaties van zowel KRAS 117 als 146.

b Gespikede NRAS-monsters met mutaties voor NRAS 59, 117 en 146.

\* Eén monster werd als mutant gedetecteerd voor KRAS 146, maar vertoonde een ongeldig resultaat voor NRAS 117.

Gevoeligheid en specificiteit van de assays per codon worden vermeld in Tabel 14.

|                   | Gevoeligheid | Specificiteit | Gedekte mutatie                      |
|-------------------|--------------|---------------|--------------------------------------|
| Mutation KRAS 59  | 100%         | 99%           | 175G>A / 176C>G                      |
| Mutation KRAS 61  | 100%         | 97%           | 181C>G / 182A>T /<br>183A>C / 183A>T |
| Mutation KRAS 117 | 100%         | 100%          | 351A > C / 351A > T                  |
| Mutation KRAS 146 | 100%         | 100%          | 436G>A / 436G>C /<br>437C > T        |
| Mutation NRAS 59  | 100%         | 100%          | 175G>A / 176C>G                      |
| Mutation NRAS 117 | 100%         | 100%          | 351G > C / 351G > T                  |
| Mutation NRAS 146 | 100%         | 100%          | 436G>A / 436G>C /<br>437C > T        |

Tabel 14. Gevoeligheid en specificiteit van assays KRAS-codons 59, 61, 117 en 146 en NRAS-codons 59, 117 en 146

Opmerking: In alle runs die zijn gebruikt voor het bepalen van kwaliteitskenmerken was het signaal meer dan 30 RLU, zoals normaal wordt verkregen uit 10 ng DNA dat is geïsoleerd uit in formaline gefixeerd, in paraffine ingebed (FFPE) weefsel. De Pyrosequencing-gegevens zijn geanalyseerd met het RAS Extension-invoegrapport voor KRAS-codons 59, 117 en 146 en NRAS-codons 59, 117 en 146.

## **Referenties**

- 1. Douillard, J.Y., Oliner, K.S., Siena, S., Tabernero, J., Burkes, R., Barugel, M., et al. (2013) Panitumumab-FOLFOX4 treatment and RAS mutations in colorectal cancer. N. Engl. J. Med. 369, 1023.
- 2. Tsiatis, A.C., Norris-Kirby, A., Rich, R.G., Hafez, M.J., Gocke, C.D., Eshleman, J.R., et al. (2010) Comparison of Sanger sequencing, pyrosequencing, and melting curve analysis for the detection of KRAS mutations: diagnostic and clinical implications. J. Mol. Diagn. 12, 425.

# Symbolen

De volgende symbolen kunnen worden weergegeven op de verpakking en etiketten:

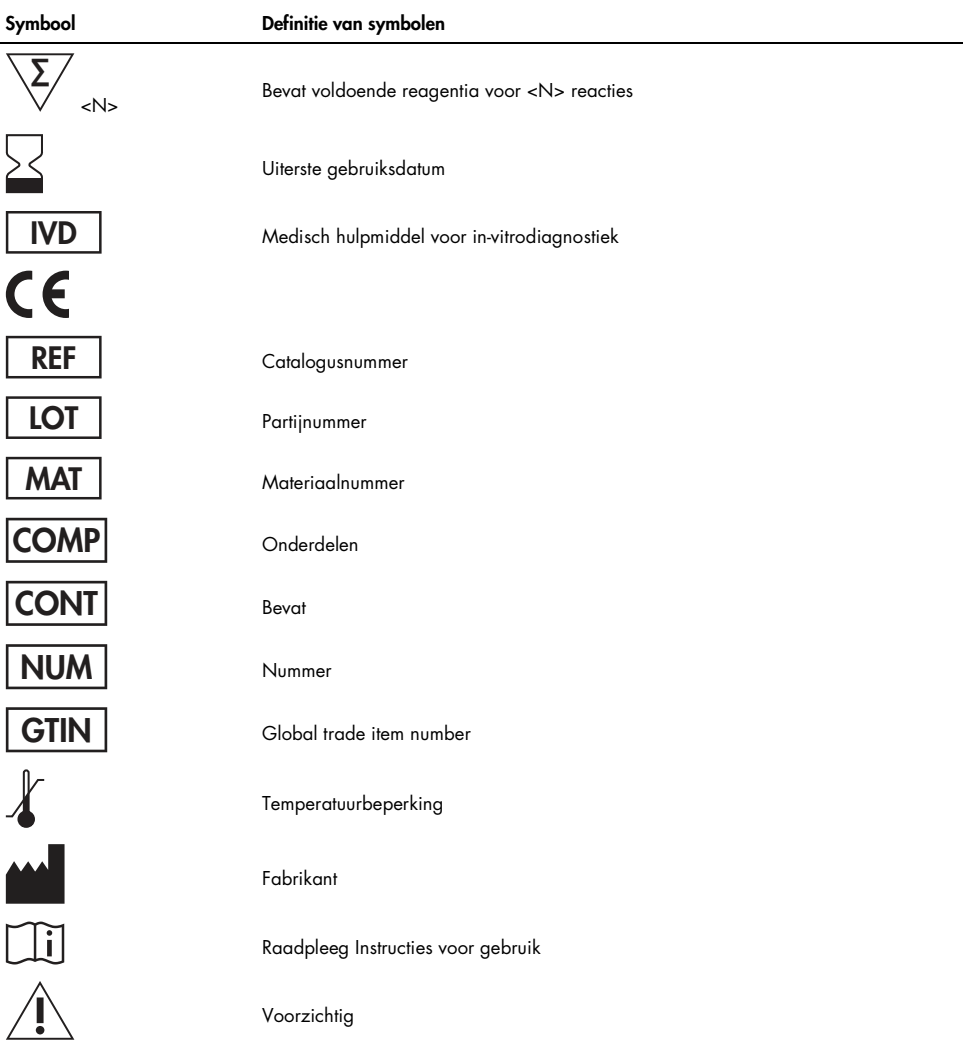

# **Contactgegevens**

Neem voor technische ondersteuning en aanvullende informatie contact op met ons centrum voor technische ondersteuning via www.qiagen.com/Support. Ook kunt u bellen naar 00800-22-44-6000 of contact opnemen met een van de afdelingen voor technische services van QIAGEN of de plaatselijke distributeur (zie achterzijde of ga naar www.qiagen.com).

## Appendix A: therascreen RAS Extension Pyroassays opstellen

Als het RAS Extension-invoegrapport is geïnstalleerd, zijn vooraf gedefinieerde opstellingen voor KRAS-codons 59/61, 117 en 146 en NRAS-codons 12/13, 59, 61, 117 en 146 beschikbaar in de snelkoppelingsbrowser van de PyroMark Q24-software. Volg het pad "Example Files/PyroMark Setups/RAS Extension" (Voorbeeldbestanden/PyroMark-opstellingen/RAS Extension). In dit geval, hoeven de volgende stappen niet te worden uitgevoerd.

Het RAS Extension-invoegrapport kunt u downloaden via de relevante pagina in de catalogus op www.qiagen.com onder het tabblad "Product Resources" (Hulpbronnen product) in het gedeelte "Protocol Files" (Protocolbestanden).

Het wordt sterk aanbevolen om het RAS Extension-invoegrapport te gebruiken in plaats van handmatige analyse.

Na installatie van de invoegtoepassing of elke keer dat er nieuwe software op de computer wordt geïnstalleerd of bijgewerkt, dient te worden gecontroleerd of de invoegtoepassing juist werkt zoals wordt beschreven in de beknopte handleiding van de RAS Extensioninvoegtoepassing.

Als het RAS Extension-invoegrapport niet is geïnstalleerd, moet het assaybestand handmatig worden opgesteld voordat de therascreen RAS Extension Pyro-assay voor de eerste keer wordt uitgevoerd. Stel de assays op voor KRAS-codons 59/61, 117 en 146 en NRAScodons 12, 13, 59, 61, 117 en 146 door de PyroMark Q24-software te gebruiken, zoals hieronder wordt beschreven.

### Procedure

1. Klik op  $\approx$  op de werkbalk en selecteer "New AQ Assay" (Nieuwe AQ-assay).

- 2. In Tabel 15 worden de "Sequences to Analyze" (Te analyseren sequenties) getoond die voor alle acht RAS Extension Pyro-assays worden geanalyseerd. Voer de assayspecifieke sequentie in het veld "Sequence to Analyze" (Te analyseren sequentie) in.
- 3. De "Sequence to Analyze" (Te analyseren sequentie) kan ook na de run worden gewijzigd zodat mutaties op verschillende posities kunnen worden geanalyseerd (zie "Protocol 6: Analyse van een PyroMark Q24-run Om te controleren of mutaties in andere nucleotiden aanwezig zijn, wijzigt u de "Sequence to Analyze" (Te analyseren sequentie) volgens Tabel 10. Na de run is het mogelijk om de "Sequence to Analyze" (Te analyseren sequentie) te wijzigen (indien deze niet is vergrendeld).

**Opmerking:** Controleer of de drempel voor enkele piekhoogte is ingesteld op 30 RLU. Controleer ook of de A-piek-verminderingsfactor is ingesteld op 0,86 voor analyse van NRAS-codon 61.

4. Voer handmatig de assayspecifieke "Dispensation Order" (Distributievolgorde) uit Tabel 15 in.

Opmerking: Gebruik de toets "Generate Dispensation Order" (Distributievolgorde genereren) niet. Zowel de "Sequence to Analyze" (Te analyseren sequentie) als de "Dispensation Order" (Distributievolgorde) moeten handmatig worden ingevoerd.

- 5. Klik op het tabblad "Analysis Parameters" (Analyseparameters) en verhoog de "Peak Height Threshold – Required peak height for Passed quality:" (Drempel piekhoogte — Vereiste piekhoogte voor geslaagde kwaliteit:) naar 30.
- 6. Klik op **of** op de werkbalk en sla de assay op als "KRAS 59/61" of "KRAS 117" of "KRAS 146" of "NRAS 12/13" of "NRAS 59" of "NRAS 61" of "NRAS 117" of NRAS 146".

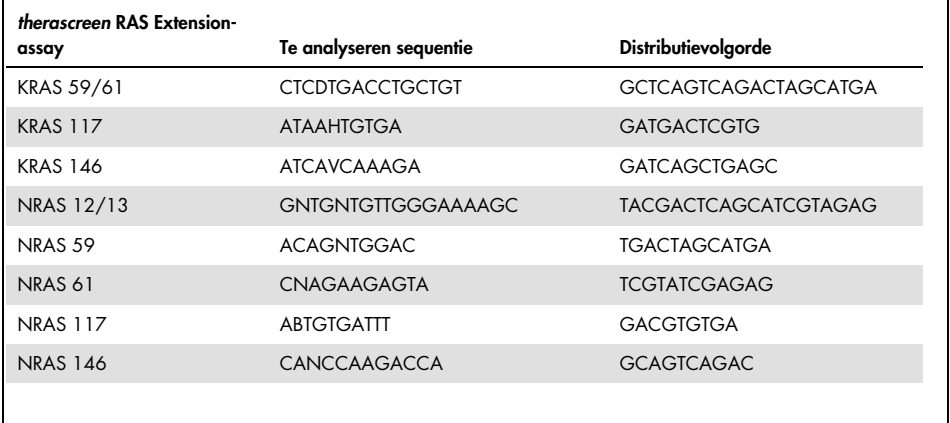

Tabel 15. Assayopstelling: "Sequence to Analyze" (Te analyseren sequentie) en "Dispensation Order" (Distributievolgorde) voor de acht assays van de therascreen RAS Extension Pyro-kit

#### Tabel 16. Veel voorkomende mutaties in het menselijke KRAS-gen die worden gedetecteerd door de therascreen RAS Extension Pyro-kit met de betreffende "Sequence to Analyze" (Te analyseren sequentie)

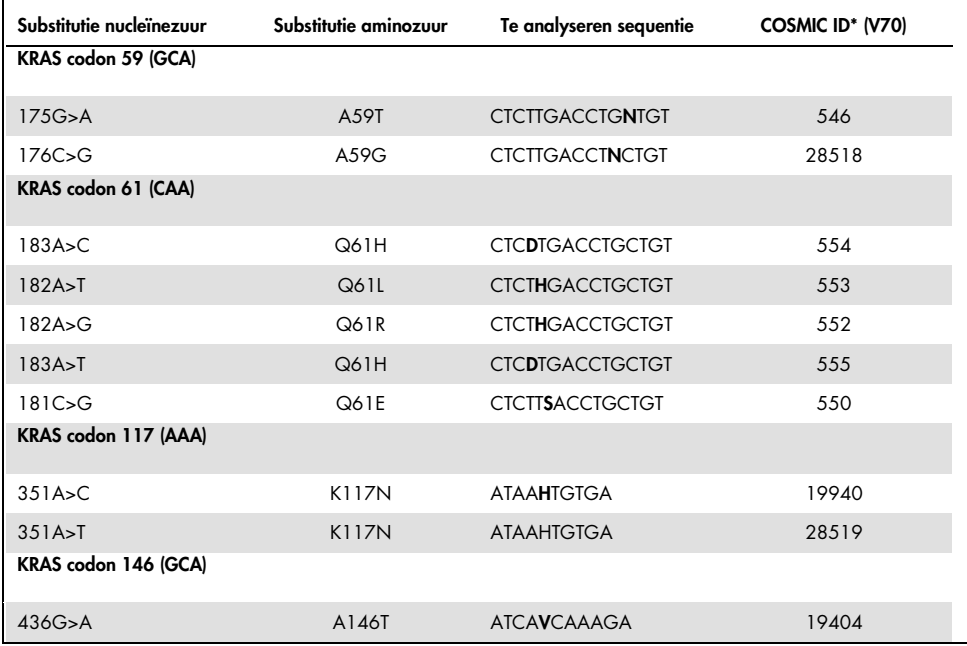

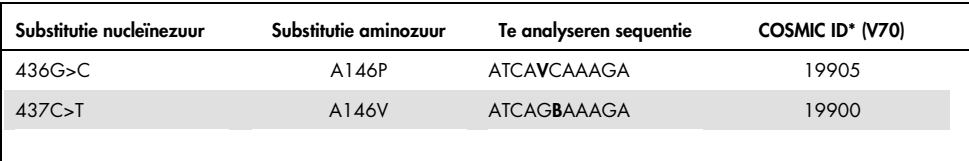

\* Uit de Catalogue of Somatic Mutations in Cancer, online beschikbaar bij het Sanger Institute op www.sanger.ac.uk/genetics/CGP/cosmic.

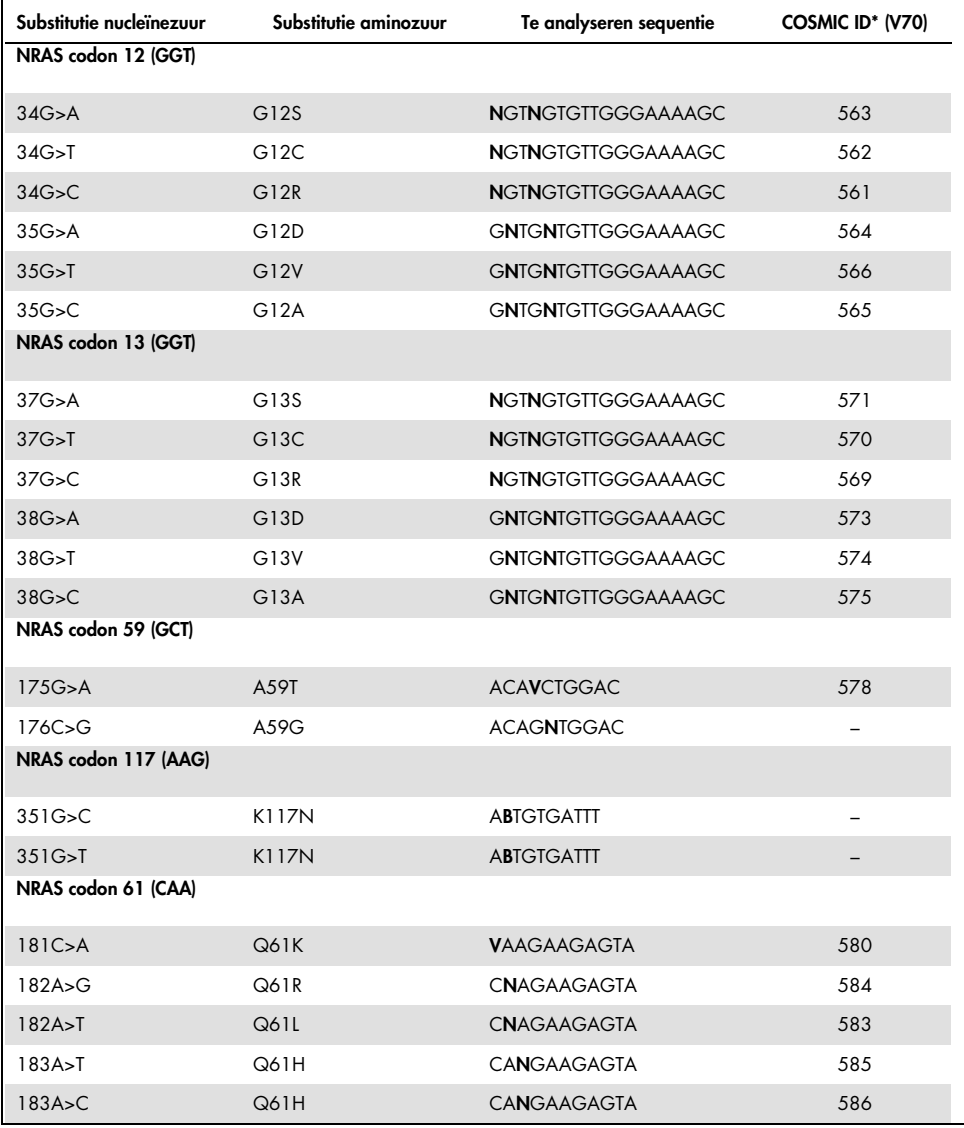

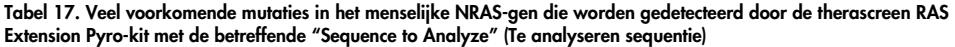

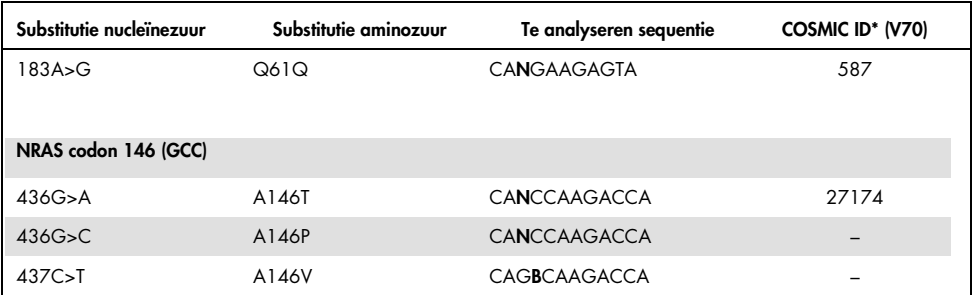

\* Uit de Catalogue of Somatic Mutations in Cancer, online beschikbaar bij het Sanger Institute op www.sanger.ac.uk/genetics/CGP/cosmic.

# Appendix B: De afvalcontainer en bakjes legen

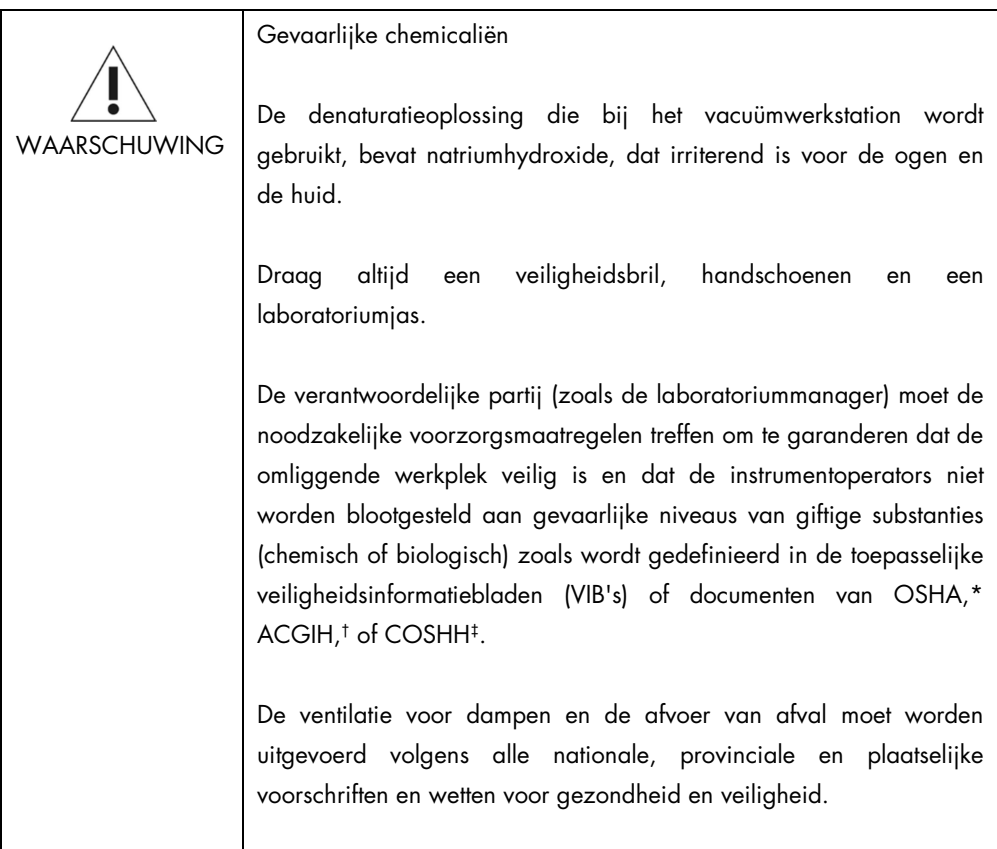

\* OSHA: Occupational Safety and Health Administration (Verenigde Staten van Amerika).

† ACGIH: American Conference of Government Industrial Hygienists (Verenigde Staten van Amerika).

‡ COSHH: Control of Substances Hazardous to Health (Verenigd Koninkrijk).

Leef alle nationale, provinciale en plaatselijke milieuvoorschriften na voor de afvoer van laboratoriumafval.

Wat u moet weten voor u begint

Voor dit protocol is water van hoge zuiverheid vereist.

### **Procedure**

- 1. Zorg dat er geen vacuüm wordt toegepast op het vacuümhulpmiddel. Zorg dat het vacuüm is gesloten (uitgeschakeld) en dat de vacuümpomp is uitgeschakeld.
- 2. Voer alle oplossingen die in de bakjes zijn overgebleven af.
- 3. Spoel de bakjes met water van hoge zuiverheid of vervang indien nodig de bakjes.
- 4. Leeg de afvalcontainer.
- 5. De dop kan worden verwijderd zonder de slang los te koppelen.

Als het vacuümwerkstation moet worden gereinigd (bijvoorbeeld wegens stof of gemorste vloeistoffen), volgt u de instructies in de gebruikershandleiding van de PyroMark Q24.

# Bestelgegevens

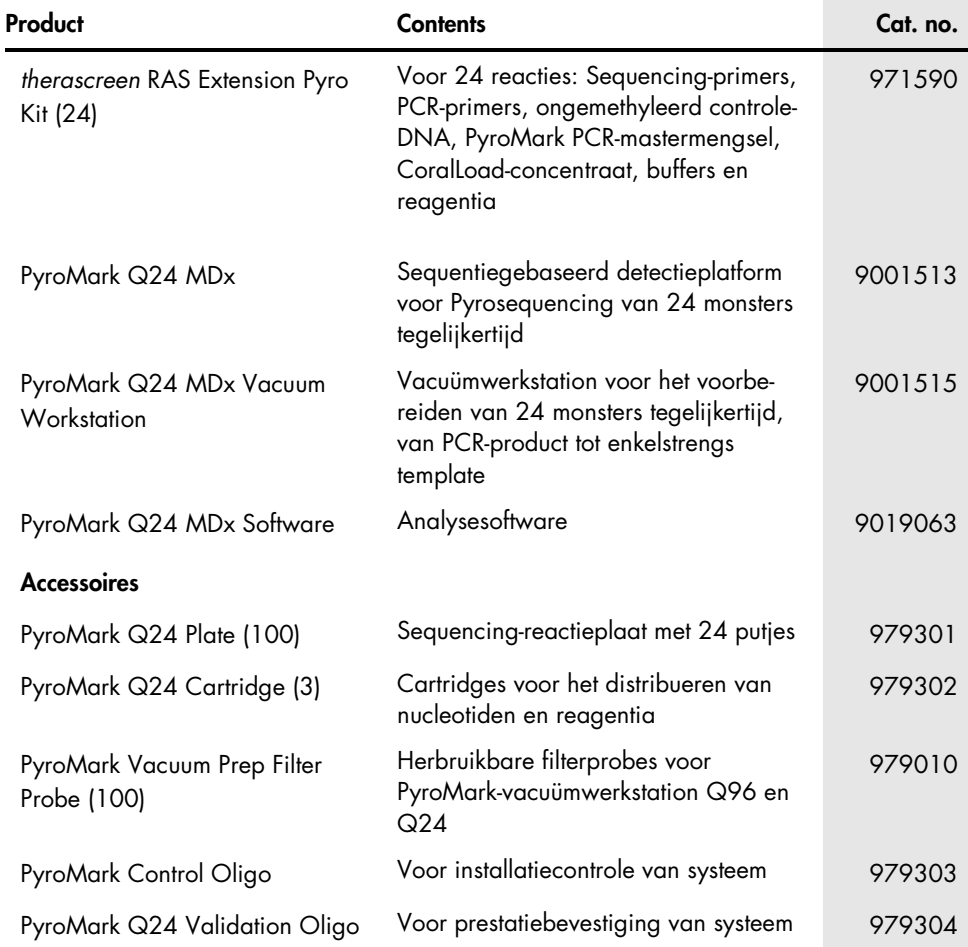
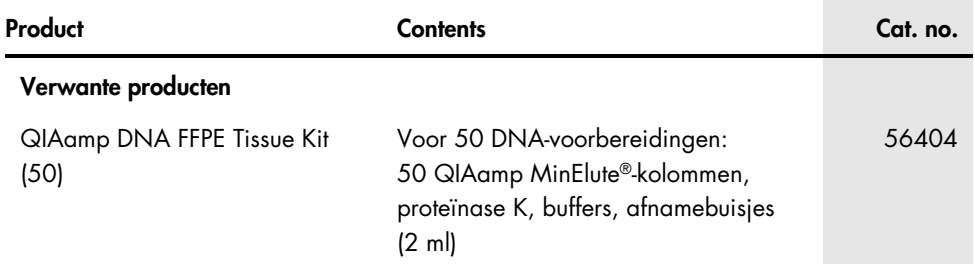

Zie voor actuele informatie over licenties en productspecifieke vrijwaringsclausules de handleiding of gebruikershandleiding van de betreffende QIAGEN-kit. Handleidingen en gebruikershandleidingen van QIAGEN-kits zijn verkrijgbaar via www.qiagen.com of kunnen worden aangevraagd bij de technische diensten van QIAGEN of bij uw plaatselijke leverancier.

Deze pagina is met opzet leeg gelaten.

Handelsmerken: QIAGEN®, Sample to Insight®, QIAamp®, CoralLoad®, HotStarTaq®, MinElute®, Pyro®, Pyrogram®, PyroMark®, Pyrosequencing®, therascreen® (QIAGEN Groep); Analyse-it® (Analyse-it Software Ltd); Applied Biosystems®, Variomag® (Thermo Fisher Scientific); Axygen® (Corning Inc.); FrameStar® (4titude Ltd); Milli-Q® (Merck Millipore Corporation); Sepharose® (GE Healthcare); SmartBlock™, ThermoMixer® (Eppendorf AG); Windows® (Microsoft Corporation).

## Beperkte licentieovereenkomst voor therascreen RAS Extension Pyro-kit

Door dit product te gebruiken, verklaart de koper of gebruiker zich akkoord met de volgende voorwaarden:

1. Het product mag uitsluitend worden gebruikt in overeenstemming met de protocollen die bij het product en deze handleiding zijn meegeleverd en mag alleen worden gebruikt met onderdelen die zich in het paneel bevinden. QIAGEN geeft onder haar intellectuele eigendom geen licentie om de bijgesloten onderdelen van dit paneel te gebruiken of samen te stellen met onderdelen die niet bij het paneel zijn meegeleverd, behalve zoals beschreven in de protocollen die bij het product en deze handleiding zijn meegeleverd en in aanvullende protocollen die verkrijgbaar zijn op www.giagen.com. Enkele van deze aanvullende protocollen zijn door QIAGEN-gebruikers geleverd aan QIAGEN-gebruikers. Deze protocollen zijn niet grondig door QIAGEN getest of geoptimaliseerd. QIAGEN garandeert deze protocollen niet en garandeert evenmin dat ze geen rechten van derden schenden.

2. Anders dan uitdrukkelijk gesteld in licenties, garandeert QIAGEN niet dat dit paneel en/of het gebruik ervan geen rechten van derden schenden.

3. Dit paneel en de onderdelen ervan worden in licentie gegeven voor eenmalig gebruik en mogen niet worden hergebruikt, opgeknapt of doorverkocht.

4. QIAGEN doet in het bijzonder afstand van enige andere licenties die worden genoemd of geïmpliceerd, anders dan de uitdrukkelijk gestelde.

5. De koper en gebruiker van het paneel gaan ermee akkoord dat zij geen stappen ondernemen of niemand anders toestaan stappen te ondernemen die tot bovenstaande verboden handelingen kunnen leiden of deze vergemakkelijken. QIAGEN mag de verbodsbepalingen in deze Beperkte licentieovereenkomst afdwingen bij de rechter en zal alle onderzoekskosten en gerechtelijke kosten, inclusief advocaatkosten, verhalen bij elke handeling om deze Beperkte licentieovereenkomst of een intellectueel eigendomsrecht in verband met het paneel en/of de onderdelen ervan af te dwingen.

Zie www.qiagen.com voor bijgewerkte licentievoorwaarden.

Mei-16 HB-1882-002 © 2016 QIAGEN, alle rechten voorbehouden.

Ordering www.qiagen.com/contact | Technical Support support.qiagen.com | Website www.qiagen.com